IBM DB2 10.1 dla systemów Linux, UNIX i Windows

*Instalowanie klientów serwera danych IBM*

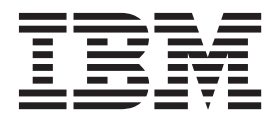

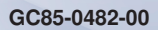

IBM DB2 10.1 dla systemów Linux, UNIX i Windows

*Instalowanie klientów serwera danych IBM*

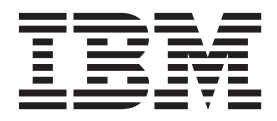

#### **Uwaga**

Przed skorzystaniem z tych informacji i opisywanych przez nie produktów należy przeczytać informacje ogólne, które zawiera rozdział [Dodatek C, "Uwagi", na stronie 67.](#page-74-0)

#### **Uwagi**

Niniejszy dokument zawiera informacje dotyczące produktów firmy IBM. Są one prezentowane zgodnie z warunkami umowy licencyjnej i są chronione prawem. Informacje zawarte w tej publikacji nie zawierają żadnych gwarancji dotyczących opisywanych produktów i żadnych zapisanych w niej stwierdzeń nie należy interpretować jako takich gwarancji.

Publikacje firmy IBM można zamówić poprzez stronę WWW lub u lokalnego przedstawiciela firmy IBM.

- v Aby zamówić publikacje przez stronę WWW, przejdź do Centrum Publikacji IBM pod adresem [http://www.ibm.com/shop/](http://www.ibm.com/shop/publications/order) [publications/order](http://www.ibm.com/shop/publications/order)
- v Aby znaleźć najbliższego lokalnego przedstawiciela firmy IBM należy skorzystać z informacji umieszczonych na stronie IBM Directory of Worldwide Contacts pod adresem<http://www.ibm.com/planetwide/>

Aby zamówić książki DB2 w firmie IBM w Stanach Zjednoczonych lub Kanadzie, należy zadzwonić do działu DB2 Marketing and Sales pod numer 1-800-IBM-4YOU (426-4968).

IBM ma prawo do korzystania i rozpowszechniania informacji przysłanych przez użytkownika w dowolny sposób, jaki uzna za właściwy, bez żadnych zobowiązań wobec ich autora.

#### **© Copyright IBM Corporation 2012.**

# **Spis treści**

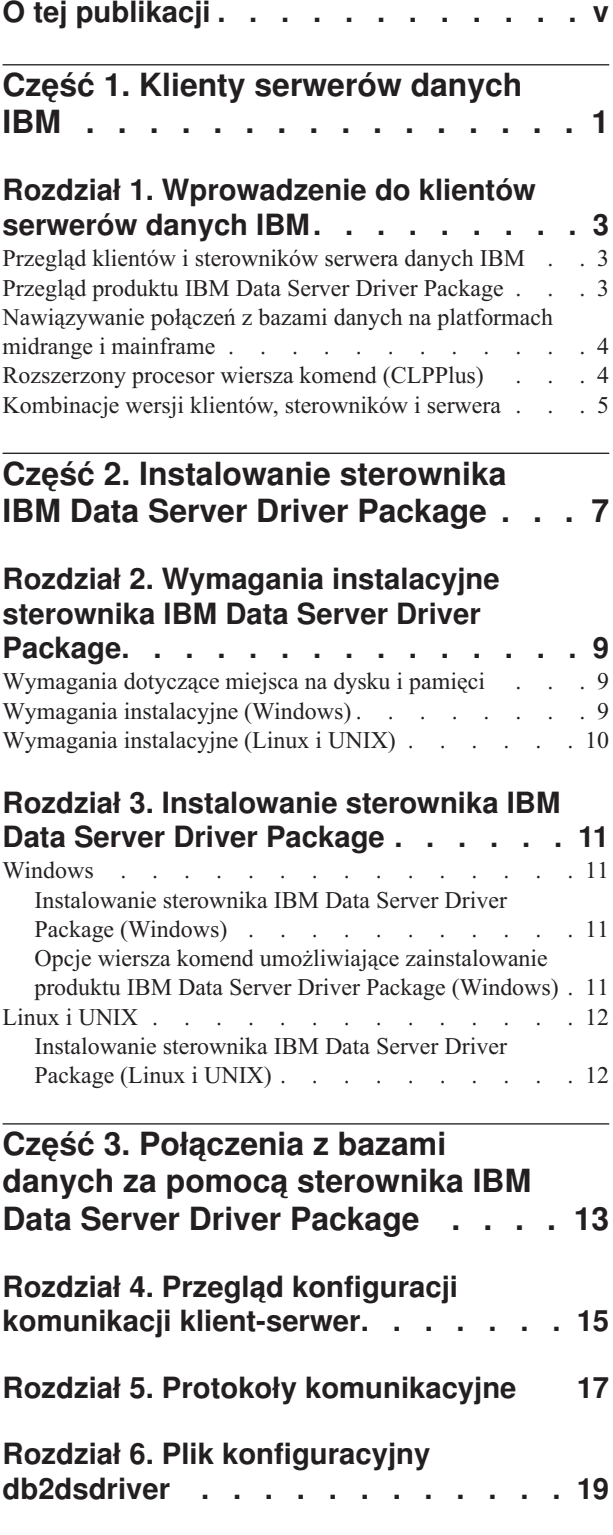

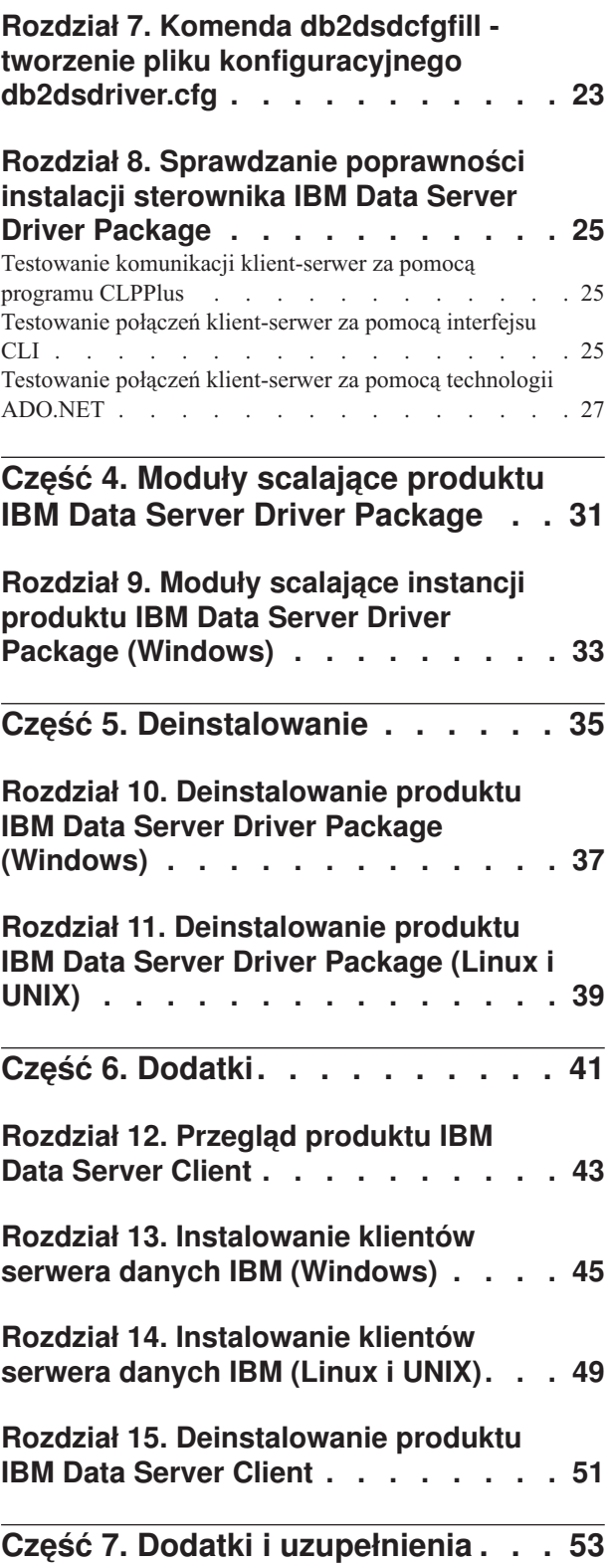

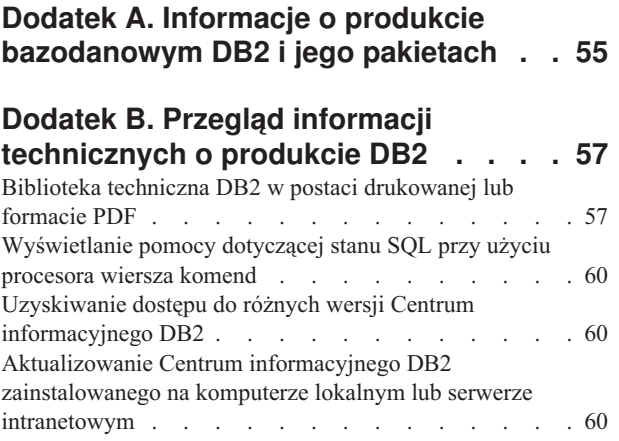

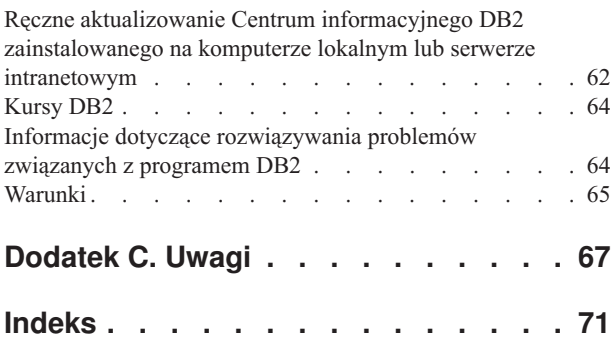

# <span id="page-6-0"></span>**O tej publikacji**

Ta publikacja jest przeznaczona dla osób zainteresowanych instalowaniem i konfigurowaniem klientów lub sterownika serwera danych IBM, konfigurowaniem cienkiego klienta lub środowiska cienkiego klienta DB2 Connect.

<span id="page-8-0"></span>**Część 1. Klienty serwerów danych IBM**

## <span id="page-10-0"></span>**Rozdział 1. Wprowadzenie do klientów serwerów danych IBM**

## **Przegląd klientów i sterowników serwera danych IBM**

Dostępnych jest kilka typów klientów i sterowników serwera danych IBM®. Każdy z nich zapewnia określony typ obsługi.

Oto typy klientów i sterowników serwera danych IBM:

- IBM Data Server Driver Package
- IBM Data Server Driver for JDBC and SQLJ
- IBM Data Server Driver for ODBC and CLI
- IBM Data Server Runtime Client
- IBM Data Server Client

Każdy klient i sterownik serwera danych IBM zapewnia konkretny typ obsługi:

- v Dla aplikacji Java należy użyć IBM Data Server Driver for JDBC and SQLJ.
- v W przypadku aplikacji korzystających z technologii ODBC, CLI, .NET, OLE DB, PHP, Ruby, JDBC, CLPPlus lub SQLJ, należy używać sterownika IBM Data Server Driver Package.
- v Dla aplikacji korzystających z DB2CI należy użyć IBM Data Server Client.
- v W przypadku procesora wiersza komend (CLP), gdy funkcja nie jest dostępna w zalecanym pakiecie IBM Data Server Driver Package.

Ogólnie zalecane jest korzystanie z produktu IBM Data Server Driver Package. Produkt IBM Data Server Driver Package zajmuje mało miejsca i umożliwia obsługę aplikacji korzystających z technologii ODBC, CLI, .NET, OLE DB, PHP, JDBC oraz SQLJ bez konieczności instalowania produktu IBM Data Server Runtime Client ani IBM Data Server Client. W odpowiednich częściach niniejszego podręcznika podano szczegółowe informacje o wymaganiach instalacyjnych oraz procedurze instalowania i deinstalowania produktu IBM Data Server Driver Package. Informacje na temat produktu IBM Data Server Client podano w Dodatkach do niniejszego podręcznika.

## **Przegląd produktu IBM Data Server Driver Package**

Produkt IBM Data Server Driver Package to uproszczone rozwiązanie instalacyjne, które udostępnia środowisko wykonawcze dla aplikacji korzystających z technologii ODBC, CLI, .NET, OLE DB, PHP, Ruby, JDBC lub SQLJ bez konieczności instalowania klienta Data Server Runtime Client lub Data Server Client.

Sterownik zajmuje mało miejsca i jest przeznaczony do redystrybucji przez niezależnych dostawców oprogramowania (ISV), a także do użytku w celu dystrybucji aplikacji w scenariuszach masowego wdrażania typowych dla dużych przedsiębiorstw.

Produkt IBM Data Server Driver Package obejmuje następujące funkcje:

- v Rozszerzony procesor wiersza komend (CLPPlus) w programie DB2, służący do dynamicznego tworzenia, edytowania i uruchamiania instrukcji oraz skryptów SQL.
- v Obsługa aplikacji uzyskujących dostęp do baz danych przy użyciu technologii ODBC, CLI, PHP lub Ruby.
- v W systemach operacyjnych Windows obsługa aplikacji, które korzystają ze środowisk .NET lub OLE DB w celu uzyskiwania dostępu do baz danych. Pakiet sterowników jest też

<span id="page-11-0"></span>dostępny jako obraz instalacyjny. Przy użyciu modułów scalających można w prosty sposób osadzić sterownik w środowisku instalacji opartym na Instalatorze dla Windows.

- v Obsługa aplikacji klienckich i apletów w języku Java korzystających z interfejsu JDBC, a także obsługa wbudowanego kodu SQL dla języka Java (SQLJ).
- Możliwość uruchamiania aplikacji opartych na wbudowanym SQL. Nie są dostępne funkcje prekompilacji ani wiązania.
- v Pliki nagłówkowe aplikacji umożliwiające ponowne zbudowanie sterowników PHP, Ruby, Python i Perl. Sterowniki dla języków Python i Perl nie są dostępne w produkcie IBM Data Server Driver Package, można jednak pobrać pliki nagłówkowe i na ich podstawie zbudować te sterowniki.
- v Obsługa interaktywnego interfejsu DB2 CLI poprzez komendę **db2cli**.
- v Obsługa zapisów śledzenia DRDA poprzez komendę **db2drdat**.

## **Nawiązywanie połączeń z bazami danych na platformach midrange i mainframe**

Produkty IBM Data Server Driver Package umożliwiają nawiązywanie połączeń z bazami danych DB2 na następujących platformach midrange i mainframe: OS/390 i z/OS, System i VSE oraz VM. Można również nawiązywać połączenia z innymi bazami danych zgodnymi z protokołem DRDA (Distributed Relational Database Architecture).

W celu nawiązania połączenia z serwerem z/OS lub System i z produktem IBM Data Server Driver Package należy aktywować klucz licencyjny DB2 Connect w podsystemie DB2 for z/OS. Aby aktywować klucz licencyjny w podsystemie DB2 for z/OS:

- 1. Upewnij się, że środowisko Java Runtime Environment w wersji 1.4.2 lub nowszej jest dostępne na stacji roboczej DB2 dla systemu Linux, UNIX lub Windows, na której ma być uruchomione narzędzie do aktywacji.
- 2. Z poziomu katalogu *katalog\_główny\_aktywacyjnego\_dysku\_cd*\consv\_zs\db2\ license wykonaj komendę systemu operacyjnego z odpowiednimi opcjami:
	- v W systemach UNIX: db2connectactivate.sh *opcje*
	- v W systemach Windows: db2connectactivate *opcje*

Więcej informacji o komendzie **db2connectactivate** zawiera temat Komenda **db2connectactivate** w podręczniku użytkownika produktu DB2 Connect.

Dostępne są następujące możliwości nawiązania połączenia z bazą danych na platformie midrange lub mainframe ze stacji roboczej:

- v Lokalne zainstalowanie produktu IBM Data Server Driver Package i użycie go do nawiązania bezpośredniego połączenia z hostem.
- v Nawiązanie połączenia z tym samym lub innym hostem przez pośrednią bramę serwera DB2 Connect.

## **Rozszerzony procesor wiersza komend (CLPPlus)**

Rozszerzony procesor wiersza komend (CLPPlus) stanowi tekstowy interfejs użytkownika, umożliwiający nawiązywanie połączeń z bazami danych oraz definiowanie, edytowanie i uruchamianie instrukcji, skryptów i komend.

Procesor CLPPlus uzupełnia funkcje oferowane przez podstawowy procesor wiersza komend (CLP). W procesorze CLPPlus dostępne są następujące funkcje:

v Obsługa nawiązywania połączeń z bazami danych po podaniu identyfikatora i hasła użytkownika bazy danych.

- <span id="page-12-0"></span>v Bufor umożliwiający przechowywanie skryptów i fragmentów skryptów oraz instrukcji SQL, SQL PL i PL/SQL do edytowania i późniejszego wykonywania. Tekst w buforze można wyświetlać, drukować, edytować i uruchamiać jako skrypt wsadowy.
- v Obszerny zestaw komend procesora umożliwiających definiowanie zmiennych i łańcuchów przechowywanych w buforze.
- v Zestaw komend do pobierania informacji o bazie danych i obiektach bazy danych.
- v Możliwość zapisywania buforów lub danych wyjściowych buforów w plikach.
- v Liczne opcje formatowania danych wyjściowych skryptów i zapytań.
- Możliwość wykonywania podprogramów zdefiniowanych systemowo.
- Możliwość wykonywania komend systemu operacyjnego.
- v Opcja rejestrowania danych wyjściowych wykonywanych komend, instrukcji i skryptów.

Procesor CLPPlus obsługuje jedynie tryby uwierzytelniania SERVER, SERVER\_ENCRYPT i KERBEROS.

## **Kombinacje wersji klientów, sterowników i serwera**

Różne wersje klientów i sterowników mogą się łączyć z różnymi wersjami serwera i baz danych DB2 na serwerach midrange i mainframe.

### **Wersje klientów DB2 wymagane do korzystania z opcji IBM DB2 pureScale Feature**

Aby aplikacja mogła w pełni wykorzystać funkcje DB2 pureScale, wymagane są określone wersje klienta DB2:

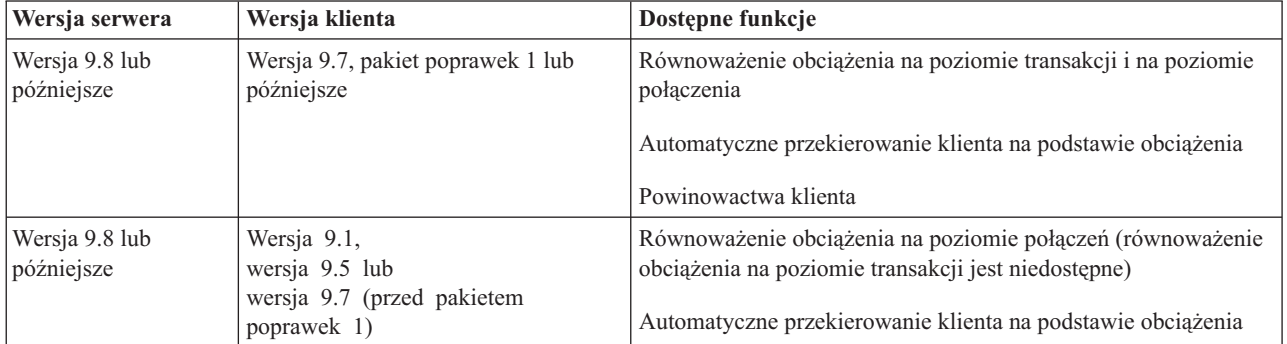

### **Kombinacje klientów i serwerów DB2 9.1, DB2 9.5, DB2 9.7 i DB2 10.1**

Klienty DB2 9.1, DB2 9.5 i DB2 9.7 zazwyczaj mogą uzyskiwać dostęp do zdalnego serwera DB2 w wersji 10.1. Jeśli jednak różne wersje klienta i serwera DB2 znajdują się na tym samym systemie, to nie są obsługiwane lokalne połączenia klient-serwer z zastosowaniem komunikacji międzyprocesowej (IPC). W takich przypadkach można nawiązać połączenie jako połączenie zdalne (*połączenia w pętli zwrotnej*) z użyciem protokołu TCP/IP.

Produkt IBM Data Server Driver Package może uzyskiwać dostęp do serwerów w wersji wcześniejszej lub późniejszej. Jednak gdy sterownik w nowszej wersji uzyskuje dostęp do serwera w wersji wcześniejszej, funkcjonalność nowszej wersji nie jest dostępna dla klienta. Na przykład produkt IBM Data Server Driver Package w wersji 10.1 może uzyskiwać dostęp do serwera DB2 w wersji 9.1, jednak funkcjonalność wersji DB2 9.7 nie będzie dostępna dla klienta. Aby korzystać z najnowszej funkcjonalności serwera, należy dokonać migracji do najnowszej wersji serwera.

## **Kombinacje wersji DB2 10.1 i produktów DB2 na platformach dla przedsiębiorstw i mainframe**

Serwery DB2 obsługują dostęp z następujących klientów na platformach typu mainframe i dla przedsiębiorstw:

- DB2 for z/OS and OS/390, wersja 8 i nowsze
- DB2 for i5/OS, wersja 5 i nowsze
- DB2 for VM and VSE, wersja 7

<span id="page-14-0"></span>**Część 2. Instalowanie sterownika IBM Data Server Driver Package**

## <span id="page-16-0"></span>**Rozdział 2. Wymagania instalacyjne sterownika IBM Data Server Driver Package**

## **Wymagania dotyczące miejsca na dysku i pamięci**

Należy się upewnić, że dostępna jest odpowiednia ilość miejsca na dysku do zainstalowania produktu IBM Data Server Driver Package, a także przydzielić odpowiednią ilość pamięci.

### **Wymagania dotyczące miejsca na dysku**

Minimalne miejsce na dysku wymagane dla produktu IBM Data Server Driver Package to około 130 MB.

### **Wymagania dotyczące pamięci**

Ponieważ produkt IBM Data Server Driver Package zajmuje mniej miejsca od produktów IBM Data Server Runtime Client i IBM Data Server Client, wymagania dotyczące pamięci RAM są niewielkie — około 512 MB.

## **Wymagania instalacyjne (Windows)**

W przypadku instalowania produktu IBM Data Server Driver Package obowiązują następujące ograniczenia:

- Produkt IBM Data Server Driver Package trzeba instalować osobno.
- v W ścieżce zawierającej instalację produktu IBM Data Server Driver Package nie można instalować żadnego innego produktu bazodanowego.
- v W przypadku interfejsu JDBC i wbudowanego SQL dla języka Java (SQLJ) produkt IBM Data Server Driver Package obsługuje jedynie sterownik DB2 JDBC typu 4.
- v Instalowanie wielu kopii produktu IBM Data Server Driver Package to zaawansowana metoda instalacji, która nie jest zalecana dla większości użytkowników.
- Domyślna ścieżka instalacyjna produktu IBM Data Server Driver Package to Program Files\IBM\IBM DATA SERVER DRIVER. W przypadku instalowania wielu kopii produktu IBM Data Server Driver Package na jednym komputerze katalog domyślny instalacji ma nazwę Program Files\IBM\IBM DATA SERVER DRIVER\_*nn*, gdzie *nn* jest automatycznie wygenerowaną liczbą zapewniającą niepowtarzalność nazwy katalogu. Na przykład w przypadku instalowania drugiej kopii na tym samym komputerze domyślną nazwą katalogu będzie Program Files\IBM\IBM DATA SERVER DRIVER\_02.

W celu zainstalowania pakietu IBM Data Server Driver Package należy uzyskać skompresowany plik zawierający ten pakiet sterownika:

- 1. Przejdź do serwisu WWW Fix Central działu wsparcia IBM [\(www.ibm.com/support/](http://www.ibm.com/support/fixcentral/) [fixcentral/\)](http://www.ibm.com/support/fixcentral/).
- 2. Z listy **Product Group** (Grupa produktów) wybierz pozycję **Information Management** (Zarządzanie informacją).
- 3. Z listy **Product** (Produkt) wybierz pozycję **IBM Data Server Client Packages** (Pakiety klienta serwera danych IBM).
- 4. Z listy **Installation Version** (Wersja instalacji) wybierz konkretną wersję lub pozycję All (Wszystkie).
- 5. Z listy **Platform** (Platforma) wybierz konkretną platformę lub pozycję All (Wszystkie) i kliknij przycisk **Continue** (Kontynuuj).

Na następnym ekranie ponownie kliknij przycisk **Continue** (Kontynuuj). Zostanie wyświetlona lista wszystkich pakietów klientów i sterowników dostępnych dla wybranej platformy.

## <span id="page-17-0"></span>**Wymagania instalacyjne (Linux i UNIX)**

W przypadku produktu IBM Data Server Driver Package obowiązują następujące ograniczenia w systemach operacyjnych Linux i UNIX:

- Produkt IBM Data Server Driver Package trzeba instalować osobno.
- v W ścieżce zawierającej instalację produktu IBM Data Server Driver Package nie można instalować żadnego innego produktu bazodanowego.

W celu zainstalowania pakietu IBM Data Server Driver Package należy uzyskać skompresowany plik zawierający ten pakiet sterownika:

- 1. Przejdź do serwisu WWW Fix Central działu wsparcia IBM [\(www.ibm.com/support/](http://www.ibm.com/support/fixcentral/) [fixcentral/\)](http://www.ibm.com/support/fixcentral/).
- 2. Z listy **Product Group** (Grupa produktów) wybierz pozycję **Information Management** (Zarządzanie informacją).
- 3. Z listy **Product** (Produkt) wybierz pozycję **IBM Data Server Client Packages** (Pakiety klienta serwera danych IBM).
- 4. Z listy **Installation Version** (Wersja instalacji) wybierz konkretną wersję lub pozycję All (Wszystkie).
- 5. Z listy **Platform** (Platforma) wybierz konkretną platformę lub pozycję All (Wszystkie) i kliknij przycisk **Continue** (Kontynuuj).

Na następnym ekranie ponownie kliknij przycisk **Continue** (Kontynuuj). Zostanie wyświetlona lista wszystkich pakietów klientów i sterowników dostępnych dla wybranej platformy.

## <span id="page-18-0"></span>**Rozdział 3. Instalowanie sterownika IBM Data Server Driver Package**

## **Windows**

## **Instalowanie sterownika IBM Data Server Driver Package (Windows)**

W sekcji opisano procedurę instalowania produktu IBM Data Server Driver Package w systemach operacyjnych Windows.

### **Procedura**

Aby zainstalować produkt IBM Data Server Driver Package z obrazu pakietu poprawek w systemie operacyjnym Windows:

- 1. Z serwisu WWW Fix Central działu wsparcia IBM [\(www.ibm.com/support/fixcentral/\)](http://www.ibm.com/support/fixcentral/) pobierz pakiet sterownika zawierający program instalacyjny.
- 2. Aby rozpocząć instalowanie pobranego produktu IBM Data Server Driver Package, uruchom program instalacyjny.
- 3. Zaakceptuj warunki umowy licencyjnej.
- 4. Wybierz ścieżkę instalacji produktu IBM Data Server Driver Package.
- 5. Podaj nazwę kopii produktu IBM Data Server Driver Package, która powinna odpowiadać położeniu instalacji pakietu. Domyślna nazwa kopii to IBMDBCL1.
- 6. Sprawdź ustawienia instalacji, aby upewnić się, że wszystkie niezbędne ścieżki są podane.

### **Wyniki**

Produkt IBM Data Server Driver Package jest teraz zainstalowany w położeniu określonym podczas procesu instalacji.

### **Co dalej**

Opcjonalnie można utworzyć plik konfiguracyjny db2dsdriver.cfg i zapełnić go informacjami z katalogu bazy danych.

## **Opcje wiersza komend umożliwiające zainstalowanie produktu IBM Data Server Driver Package (Windows)**

Produkt IBM Data Server Driver Package można zainstalować za pomocą komendy DB2 **setup** uruchamianej w wierszu komend.

Przy uruchamianiu komendy **setup** z wiersza komend dostępne są następujące opcje. Więcej informacji dotyczących opcji Instalatora dla Windows można znaleźć w serwisie WWW pod adresem [http://www.msdn.microsoft.com/.](http://www.msdn.microsoft.com/)

#### **/n [***nazwa\_kopii***]**

Określa nazwę instalowanej kopii. Jeśli ta kopia już istnieje, wykonana zostanie instalacja w trybie konserwacji. W przeciwnym razie wykonana zostanie nowa instalacja. Podanie tej opcji powoduje przesłonięcie ścieżki instalacyjnej z pliku odpowiedzi.

- <span id="page-19-0"></span>**/o** Określa, że należy wykonać instalację nowej kopii z wygenerowaną domyślną nazwą kopii.
- **/u [***plik\_odpowiedzi***]**

Określa pełną ścieżkę i nazwę pliku odpowiedzi.

- **/m** Wyświetla okno postępu podczas instalacji. Jednakże prośby o wprowadzenie jakichkolwiek danych nie są wyświetlane. Opcji tej należy używać wraz z opcją **/u**.
- **/l [***plik\_dziennika***]**

Określa pełną ścieżkę i nazwę pliku dziennika.

**/p [***katalog\_instalacyjny***]**

Powoduje zmianę ścieżki instalacyjnej produktu. Podanie tej opcji powoduje przesłonięcie ścieżki instalacyjnej z pliku odpowiedzi.

- **/i** *język* Określa dwuliterowy kod języka dla języka, w którym ma być wykonywana instalacja.
- **/?** Wyświetla informacje o składni komendy.

Poniższe przykłady ilustrują sposób używania niektórych parametrów wiersza komend:

v Aby zainstalować nową kopię z wygenerowaną domyślną nazwą kopii, należy użyć następującej komendy:

setup /o

- v Aby zainstalować drugą kopię, należy użyć następującej komendy: setup /n "*nazwa\_kopii*"
- v Aby wykonać instalację za pomocą pliku odpowiedzi, należy użyć następującej komendy: setup /u "[*pełna ścieżka do pliku odpowiedzi*]"

Przykładowy plik odpowiedzi znajduje się w podkatalogu \samples.

## **Linux i UNIX**

## **Instalowanie sterownika IBM Data Server Driver Package (Linux i UNIX)**

W systemach operacyjnych Linux i UNIX produkt IBM Data Server Driver Package jest instalowany za pomocą komendy **installDSDriver**. Pakiet tego sterownika zawiera sterowniki bazy danych dla Java, ODBC/CLI, PHP i Ruby on Rails, a każdy z nich jest zapisany w osobnym podkatalogu. Sterowniki Java i ODBC/CLI są skompresowane.

### **Procedura**

Aby zainstalować produkt IBM Data Server Driver Package:

- 1. Zdekompresuj archiwum IBM Data Server Driver Package.
- 2. Skopiuj pliki na komputer docelowy.
- 3. W przypadku sterowników Java i ODBC/CLI zdekompresuj plik sterownika do wybranego katalogu instalacyjnego na komputerze docelowym.
- 4. Opcjonalne: Usuń skompresowany plik sterownika.

### **Co dalej**

Opcjonalnie można utworzyć plik konfiguracyjny db2dsdriver.cfg i zapełnić go informacjami o źródle danych.

<span id="page-20-0"></span>**Część 3. Połączenia z bazami danych za pomocą sterownika IBM Data Server Driver Package**

## <span id="page-22-0"></span>**Rozdział 4. Przegląd konfiguracji komunikacji klient-serwer**

Wybranie odpowiedniej metody konfigurowania komunikacji klient-serwer wymaga zrozumienia poszczególnych elementów i scenariuszy takiej komunikacji.

W komunikacji klient-serwer uczestniczą następujące elementy:

- **Klient** Podmiot inicjujący komunikację. Tę rolę pełni produkt IBM Data Server Driver Package.
- **Serwer** Podmiot odbierający żądanie komunikacji wysłane przez klienta. Ta rola jest zwykle wypełniana przez serwer DB2 dla systemów Linux, UNIX i Windows. Gdy obecne są produkty DB2 Connect, termin *serwer* może oznaczać także serwer DB2 na platformie dla przedsiębiorstw lub platformie mainframe.

#### **Protokół komunikacyjny**

Protokół używany do przesyłania danych między klientem a serwerem. Produkt DB2 obsługuje następujące protokoły:

- TCP/IP. Obsługiwane są wersje TCP/IPv4 i TCP/IPv6.
- v Potoki nazwane. Ta opcja jest dostępna tylko w systemach operacyjnych Windows.

W niektórych środowiskach występuje dodatkowy element:

#### **Protokół LDAP (Lightweight Directory Access Protocol)**

W środowisku dostosowanym do protokołu LDAP konfigurowanie komunikacji klient-serwer nie jest konieczne. Gdy klient próbuje nawiązać połączenie z bazą danych, która nie istnieje w katalogu bazy danych na komputerze lokalnym, wtedy informacje wymagane do nawiązania połączenia z tą bazą danych są wyszukiwane w katalogu LDAP.

Przykładem komunikacji klient-serwer jest nawiązywanie przez produkt IBM Data Server Driver Package połączenia z serwerem DB2 przez TCP/IP.

Podczas konfigurowania serwera do pracy ze środowiskami programistycznymi, takimi jak IBM Data Studio, przy początkowym połączeniu DB2 może się pojawiać komunikat o błędzie SQL30081N. Typową jego przyczyną jest uniemożliwienie nawiązania połączenia przez firewall na zdalnym serwerze bazy danych. W takim przypadku należy sprawdzić, czy konfiguracja firewalla zezwala na przyjmowanie od klienta żądań nawiązania połączenia.

## <span id="page-24-0"></span>**Rozdział 5. Protokoły komunikacyjne**

Obsługiwane protokoły używane do nawiązywania przez sterownik IBM Data Server Driver Package połączeń z serwerem DB2 to między innymi:

- v Nawiązywanie połączenia z programu IBM Data Server Client z hostami midrange lub mainframe za pomocą produktów DB2 Connect.
- v Nawiązywanie połączenia z platform midrange lub mainframe z bazami danych DB2 w systemach Linux, UNIX i Windows.

Protokół TCP/IP jest obsługiwany na wszystkich platformach, na których jest dostępny program DB2 dla systemów Linux, UNIX i Windows. Obsługiwany jest zarówno protokół TCP/IPv4, jak i TCP/IPv6. Adresy IPv4 mają strukturę czteroczęściową, na przykład 9.11.22.314. Adresy IPv6 mają strukturę ośmioczęściową, w której poszczególne części składają się z czterech cyfr szesnastkowych i są oddzielane dwukropkiem. Dwa dwukropki (::) reprezentują jeden lub kilka zestawów zer, na przykład 2001:0db8:4545:2::09ff:fef7:62dc.

Produkty bazodanowe DB2 obsługują też protokół SSL i akceptują żądania SSL od aplikacji korzystających ze sterownika IBM Data Server Driver Package.

Dodatkowo w sieciach opartych na systemie Windows obsługiwany jest protokół potoków nazwanych systemu Windows.

### **Funkcje obsługiwane z ograniczeniami**

Następujące funkcje są w produkcie IBM Data Server Driver Package obsługiwane w ograniczonym zakresie:

- v Protokół LDAP (Lightweight Directory Access Protocol) jest obsługiwany, ale pamięć podręczna LDAP nie jest zapisana na dysku. Nie istnieje katalog lokalnej bazy danych. Zamiast katalogu lokalnej bazy danych używany jest plik konfiguracyjny db2dsdriver.cfg. Plik konfiguracyjny db2dsdriver.cfg daje większą kontrolę nad konfiguracją produktu IBM Data Server Driver Package niż katalog bazy danych.
- v Obsługa wbudowanego SQL w czasie wykonywania podlega następującym ograniczeniom:
	- Obsługa dotyczy tylko czasu wykonywania i nie są obsługiwane funkcje **PREP** ani **BIND**. W przypadku wbudowanego SQL należy najpierw wykonać komendę **PREP** lub **BIND** w produkcie IBM Data Server Client, a następnie wdrożyć tę komendę w produkcie IBM Data Server Driver Package.
	- Funkcje Sysplex nie są obsługiwane.
	- Nie są obsługiwane wywołania funkcji API do ładowania (db2Load i db2LoadQuery), eksportowania (db2Export) ani importowania (db2Import) danych.
- v Wykonywanie wbudowanych instrukcji złożonych z podinstrukcjami nie jest obsługiwane.

### **Funkcje nieobsługiwane**

Następujące funkcje nie są obsługiwane:

- Procesor wiersza komend (CLP) DB2,
- Administracyjne interfejsy API
- Uwierzytelnianie typu CLIENT

## <span id="page-26-0"></span>**Rozdział 6. Plik konfiguracyjny db2dsdriver**

Plik konfiguracyjny db2dsdriver.cfg zawiera informacje o katalogu bazy danych oraz parametry konfiguracyjne klienta w formacie czytelnym dla człowieka.

Plik konfiguracyjny db2dsdriver.cfg to plik XML oparty na definicji schematu db2dsdriver.xsd. Plik konfiguracyjny db2dsdriver.cfg zawiera różnego rodzaju parametry i wartości umożliwiające włączanie funkcji połączeń z obsługiwaną bazą danych w aplikacjach ODBC, CLI, .NET, OLE DB, PHP i Ruby. Parametry można powiązać globalnie ze wszystkimi połączeniami z bazą danych lub tylko z określonym źródłem danych (DSN) lub połączeniem z bazą danych. Za pomocą tego pliku konfiguracyjnego można też włączyć funkcje wysokiej dostępności połączeń z bazami danych.

## **Struktura pliku konfiguracyjnego db2dsdriver**

Zasięg parametrów konfiguracyjnych i odpowiadających im wartości zależy od ich pozycji w pliku db2dsdriver.cfg. W zależności od pozycji parametr konfiguracyjny może mieć działanie globalne (wpływać na wszystkie połączenia) lub może wpływać tylko na pewne konkretne połączenie nawiązywane z określoną bazą danych lub aliasem. Niektórych parametrów można używać tylko w wybranych sekcjach. Plik konfiguracyjny db2dsdriver.cfg zawiera następujące sekcje:

#### **Nazwa źródła danych**

Ta sekcja jest ujęta w znaczniki <dsncollection> i </dsncollection>. Parametry umieszczone w tej sekcji mają zastosowanie tylko do określonej nazwy źródła danych.

#### **Informacje o bazach danych**

Ta sekcja jest ujęta w znaczniki <databases> i </databases>. Parametry umieszczone w tej sekcji mają zastosowanie tylko do określonego połączenia z bazą danych.

Aby włączyć funkcje wysokiej dostępności, można zdefiniować dwie podsekcje w obrębie sekcji informacji o bazach danych:

#### **Równoważenie obciążenia**

Ta podsekcja jest ujęta w znaczniki <wlb> i </wlb>. W tej podsekcji można określić parametry dotyczące równoważenia obciążenia.

#### **Automatyczne przekierowanie klienta**

Ta podsekcja jest ujęta w znaczniki <acr> i </acr>. W tej podsekcji można określić parametry dotyczące automatycznego przekierowania klienta.

#### **Atrybuty globalne**

Ta sekcja jest ujęta w znaczniki <parameters> i </parameters>. Parametry podane w tej sekcji mają zastosowanie do wszystkich baz danych i aliasów.

**LDAP** Ta sekcja jest ujęta w znaczniki <ldapserver> i </ldapserver>. Można w niej podać informacje dotyczące serwera LDAP.

## **Przykład pliku db2dsdriver.cfg**

Następujący przykładowy plik konfiguracyjny db2dsdriver.cfg zawiera sekcję nazwy źródła danych (znaczniki <dsncollection> i </dsncollection>), sekcję informacji o bazach danych (znaczniki <database> i </database>) i sekcję atrybutów globalnych (znaczniki <parameters> i </parameters>):

```
<configuration>
 <dsncollection>
  <dsn alias="alias1" name="name1" host="server1.net1.com" port="50001"/>
  <!-- Obsługiwane są długie aliasy -->
  <dsn alias="longaliasname2" name="name2" host="server2.net1.com" port="55551">
   <parameter name="Authentication" value="Client"/>
  \langledsn>
 </dsncollection>
 <databases>
  <database name="name1" host="server1.net1.com" port="50001">
   <parameter name="CurrentSchema" value="OWNER1"/>
   \left\langle \mathrm{w}\right\rangle h>
    <parameter name="enableWLB" value="true"/>
    <parameter name="maxTransports" value="50"/>
   \langle w|b\rangle\langle \arctan \theta \rangle<parameter name="enableACR" value="true"/>
   </acr></database>
 </databases>
 <parameters>
  <parameter name="GlobalParam" value="Value"/>
 </parameters>
</configuration>
```
## **Ograniczenia dotyczące pliku konfiguracyjnego db2dsdriver**

Do pliku konfiguracyjnego db2dsdriver.cfg mają zastosowanie następujące ograniczenia:

- v W pliku konfiguracyjnym db2dsdriver.cfg jest obsługiwany spójny zestaw znaczników XML o nazwach zapisywanych małymi literami. Znak podkreślenia (\_) nie jest obsługiwany. Atrybuty znaczników XML, między którymi są podawane parametry konfiguracyjne produktu IBM Data Server Driver Package, mogą zawierać małe litery, wielkie litery i znaki podkreślenia (\_).
- v Plik konfiguracyjny nie może zawierać więcej niż jednej pozycji bazy danych o identycznej nazwie, nazwie serwera i numerze portu. Ponadto plik konfiguracyjny nie może zawierać wielu identycznych pozycji aliasu bazy danych.
- v Wpisy <dsncollection> (alias, nazwa, host i port) oraz wpisy <database> (nazwa, host, port) muszą zawierać wartość.
- v Zdefiniowanie wielu parametrów w jednym wierszu spowoduje ich zignorowanie.

## **Położenie pliku konfiguracyjnego db2dsdriver**

Plik konfiguracyjny db2dsdriver.cfg nie jest dostarczany z oprogramowaniem DB2. Dostarczany jest natomiast przykładowy plik konfiguracyjny db2dsdriver.cfg.sample, który ułatwia utworzenie własnego pliku. Na podstawie zawartości pliku db2dsdriver.cfg.sample można utworzyć własny plik db2dsdriver.cfg w tym samym położeniu, co plik przykładowy. Położenie przykładowego pliku konfiguracyjnego zależy od typu sterownika i systemu operacyjnego. W przypadku produktu IBM Data Server Driver Package plik konfiguracyjny jest tworzony w jednej z następujących ścieżek:

- v W systemach operacyjnych AIX, HP-UX, Linux i Solaris: *ścieżka\_instalacji*/cfg
- v W systemach operacyjnych Windows XP Professional i Windows Server 2003: C:\Documents and Settings\All Users\Application Data\IBM\DB2\ *nazwa\_kopii\_sterownika*\cfg
- W systemach operacyjnych Windows Vista, Windows 7 i Windows Server 2008: C:\ProgramData\IBM\DB2\*nazwa\_kopii\_sterownika*\cfg

Za pomocą zmiennej rejestrowej **DB2DSDRIVER\_CFG\_PATH** można określić inne położenie pliku db2dsdriver.cfg.

Można skopiować istniejący plik db2dsdriver.cfg i zmodyfikować go. Aby wprowadzone zmiany zaczęły obowiązywać, należy po zmodyfikowaniu pliku zrestartować używane aplikacje ODBC, CLI, .NET, OLE DB, PHP lub Ruby.

Jeśli używany jest produkt IBM Data Server Runtime Client lub IBM Data Server Client, to istniejące informacje katalogu bazy danych można skopiować do pliku konfiguracyjnego db2dsdriver.cfg za pomocą komendy **db2dsdcfgfill**. Wykonanie tej komendy spowoduje wypełnienie pliku konfiguracyjnego na podstawie zawartości lokalnego katalogu bazy danych, katalogu węzłów i katalogu Database Connection Services (DCS) konkretnej instancji menedżera bazy danych.

Produkty IBM Data Server Client i IBM Data Server Runtime Client mają możliwość lokalnego wpisywania zdalnych baz danych do katalogu oraz definiowania parametrów klienta dla wpisywanych baz danych. Produkty IBM Data Server Client i IBM Data Server Runtime Client pobierają z katalogu informacje o bazach danych, hostach i portach, a następnie używają ich do zlokalizowania odpowiedniego wpisu w pliku konfiguracyjnym db2dsdriver.cfg.

## <span id="page-30-0"></span>**Rozdział 7. Komenda db2dsdcfgfill - tworzenie pliku konfiguracyjnego db2dsdriver.cfg**

Po zainstalowaniu sterownika IBM Data Server Driver Package można uruchomić komendę **db2dsdcfgfill**, która utworzy plik konfiguracyjny db2dsdriver.cfg i zapełni go danymi w formacie czytelnym dla człowieka.

### **Opis**

Komenda **db2dsdcfgfill** kopiuje informacje katalogu bazy danych z produktu IBM Data Server Client lub IBM Data Server Runtime Client do pliku konfiguracyjnego db2dsdriver.cfg.

### **Składnia komendy**

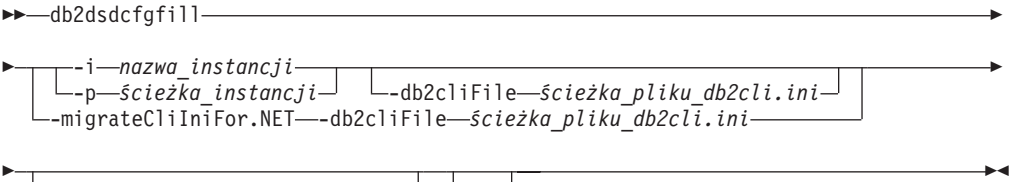

-o *ścieżka\_danych\_wyjściowych* -?

## **Parametry komendy**

#### **-i***nazwa\_instancji*

Określa nazwę instancji menedżera bazy danych, którego katalog bazy danych, katalog węzłów i katalog Database Connection Services (DCS) posłużą za dane wejściowe.

Tego parametru nie można używać w połączeniu z parametrem **-p** ani **-migrateCliIniFor.NET**.

#### **-p***ścieżka\_instancji*

Określa pełną ścieżkę katalogu instancji menedżera bazy danych, w której znajduje się systemowy katalog bazy danych, katalog węzłów i katalog DCS.

Tego parametru nie można używać w połączeniu z parametrem **-i** ani **-migrateCliIniFor.NET**.

#### **-migrateCliIniFor.NET**

Kopiuje wybrane wpisy z pliku db2cli.ini do pliku db2dsdriver.cfg. Ten parametr ma zastosowanie tylko w systemie Microsoft Windows. Migracja obejmuje tylko następujące słowa kluczowe:

- v **Txnisolation**
- v **Connecttimeout**
- v **Currentschema**

Migracja słów kluczowych odbywa się w następujący sposób:

- v Wpisy z sekcji wspólnej pliku db2cli.ini są kopiowane do sekcji globalnej pliku db2dsdriver.cfg.
- v Wpisy zawierające nazwę bazy danych, nazwę hosta i informacje o porcie są kopiowane do sekcji bazy danych.

v Wpisy dotyczące baz danych wpisanych do katalogu są kopiowane do sekcji nazw źródeł danych.

Tego parametru nie można używać w połączeniu z parametrem **-i** ani **-p**.

**Ograniczenie:** W przypadku aplikacji .NET oraz aplikacji korzystających z wbudowanego SQL klienty IBM Data Server Client i IBM Data Server Runtime Client mogą za pomocą pliku db2dsdriver.cfg pobierać jedynie ustawienia dotyczące środowiska Sysplex.

#### **-db2cliFile***ścieżka\_pliku\_db2cli.ini*

Określa pełną ścieżkę pliku db2cli.ini. Ten parametr ma zastosowanie tylko w systemie Microsoft Windows.

**-o***ścieżka\_wyjściowa*

Określa ścieżkę, w której komenda **db2dsdcfgfill** utworzy plik konfiguracyjny db2dsdriver.cfg.

Jeśli wartość tego parametru nie zostanie określona, a w systemie istnieje kopia pliku db2dsdriver.cfg z wersji 9.7 z pakietem poprawek 2 (lub wcześniejszej), to kopia ta zostanie zastąpiona. Jeśli taka kopia nie istnieje, a wartość tego parametru nie zostanie określona, plik konfiguracyjny db2dsdriver.cfg zostanie utworzony w katalogu zależnym od typu sterownika i systemu operacyjnego. Informacje dotyczące lokalizacji pliku db2dsdriver.cfg zawiera temat "Plik konfiguracyjny db2dsdriver" w rozdziale 6 tego podręcznika.

**-?** Wyświetla informacje o składni.

## **Uwagi dotyczące składni**

Jeśli komenda **db2dsdcfgfill** zostanie uruchomiona bez parametru **-migrateCliIniFor.NET**, a plik konfiguracyjny db2dsdriver.cfg już istnieje w katalogu wyjściowym, to istniejący plik konfiguracyjny db2dsdriver.cfg zostanie nadpisany. Natomiast w przypadku podania parametru **-migrateCliIniFor.NET** przy istniejącym pliku db2dsdriver.cfg dane zostaną dołączone do istniejącego pliku.

## <span id="page-32-0"></span>**Rozdział 8. Sprawdzanie poprawności instalacji sterownika IBM Data Server Driver Package**

## **Testowanie komunikacji klient-serwer za pomocą programu CLPPlus**

Podane instrukcje umożliwiają sprawdzenie poprawności instalacji produktu IBM Data Server Driver Package (sterownika DS) dla programu CLPPlus.

Aby sprawdzić, czy program CLPPlus działa prawidłowo:

- 1. W wierszu komend systemu operacyjnego uruchom program CLPPlus komendą **clpplus** z parametrami *nazwa\_użytkownika* i *alias\_dsn*. Dla parametru *alias\_dsn* podaj alias źródła danych DSN przyklad\_dsn zdefiniowany w pliku db2dsdriver.cfg. clpplus *nazwa\_użytkownika*@przyklad\_dsn
- 2. Po wyświetleniu odpowiedniego pytania podaj hasło związane z podaną nazwą użytkownika.

Pomyślne nawiązanie połączenia z aliasem źródła danych DSN przyklad\_dsn wskazuje, że program CLPPlus działa prawidłowo. Poniższe przykładowe dane wyjściowe ilustrują proces dwuetapowej weryfikacji i pomyślne połączenie:

```
C:\>clpplus db2admin@przyklad dsn
CLPPlus: Version 1.4
Copyright (c) 2009, 2011, IBM CORPORATION. All rights reserved.
```
Enter password: \*\*\*\*\*\*\*\*\*\*

Database Connection Information : --------------------------------- Hostname = przykladowyhost.domena.com Database server = DB2/NT SQL09074 SQL authorization ID = db2admin Local database alias = PRZYKLAD\_DSN Port =  $19766$ 

## **Testowanie połączeń klient-serwer za pomocą interfejsu CLI**

Podane instrukcje umożliwiają sprawdzenie poprawności instalacji produktu IBM Data Server Driver Package (sterownika DS) za pomocą interfejsu CLI.

Aby sprawdzić poprawność skonfigurowanego w pliku db2dsdriver.cfg aliasu źródła danych DSN o nazwie przyklad\_dsn, należy uruchomić komendę db2cli validate -dsn przyklad\_dsn. Jeśli wpisy są poprawne, sprawdzenie poprawności powiedzie się.

Przykładowe dane wyjściowe w systemie operacyjnym Linux wyglądają następująco:

```
C:\Program Files\IBM\IBM DATA SERVER DRIVER\bin>db2cli validate -dsn
przyklad_dsn
db2cli validate -dsn alias1
IBM DATABASE 2 Interactive CLI Sample Program
(C) COPYRIGHT International Business Machines Corp. 1993,1996
All Rights Reserved
Licensed Materials - Property of IBM
US Government Users Restricted Rights - Use, duplication or
disclosure restricted by GSA ADP Schedule Contract with IBM Corp.
     ---------------------------------------------------------------------------
  [ CLI Driver Version : 09.07.0000 ]
  [ Informational Tokens : "DB2 v9.7.0.5","s111017","IP23292","Fixpack 5" ]
  [ CLI Driver Type : IBM Data Server Driver For ODBC and CLI ]
```

```
db2dsdriver.cfg Schema Validation :
Success: The schema validation operation completed successfully.
The configuration file /home/hotel75/ashojose/DS/dsdriver/cfg/db2dsdriver.cfg
is valid
Note: The validation operation utility could not find the
configuration file named db2cli.ini.
The file is searched at /home/hotel75/ashojose/DS/dsdriver/cfg/db2cli.ini
db2dsdriver.cfg Validation :
 ---------------------------------------------------------------------------
 [ DB2DSDRIVER CFG PATH env var : unset ]
 [ db2dsdriver.cfg Path : /home/hotel75/ashojose/DS/dsdriver/cfg/
db2dsdriver.cfg ]
 ---------------------------------------------------------------------------
 [ Valid keywords used for DSN : alias1 ]
   Keyword Value
   --------------------------------------------------
  DATABASE name 1
  HOSTNAME server1.net1.com
   PORT 50001
  CURRENTSCHEMA OWNER1
 [ Parameters used for WLB ]
  Parameter Value
   --------------------------------------------------
  enableWLB true
  maxTransports 50
 [ Parameters used for ACR ]
  Parameter Value
   --------------------------------------------------
   enableACR true
```
---------------------------------------------------------------------------

The validation completed.

W systemie operacyjnym Windows dane wyjściowe komendy **db2cli validate** zawierają nazwę kopii DB2, zgodnie z następującym przykładem:

```
>db2cli validate -dsn przyklad_dsn
IBM DATABASE 2 Interactive CLI Sample Program
(C) COPYRIGHT International Business Machines Corp. 1993,1996
All Rights Reserved
Licensed Materials - Property of IBM
US Government Users Restricted Rights - Use, duplication or
disclosure restricted by GSA ADP Schedule Contract with IBM Corp.
 ---------------------------------------------------------------------------
 [ CLI Driver Version : 09.07.0000 ]
 [ Informational Tokens : "DB2 v9.7.500.702","s111017","IP23286","Fixpack 5"]
 [ CLI Driver Type : IBM Data Server Driver Package ]
 [CLI Copy Name : IBMDBCL1]---------------------------------------------------------------------------
db2dsdriver.cfg Schema Validation :
Success: The schema validation operation completed successfully.
The configuration file C:\Documents and Settings\All Users\Application Data\IBM
\DB2\IBMDBCL1\cfg\db2dsdriver.cfg is valid
Note: The validation operation utility could not find the
configuration file named db2cli.ini.
The file is searched at C:\Documents and Settings\All Users\Application Data\IBM
\DB2\IBMDBCL1\cfg\db2cli.ini
```
<span id="page-34-0"></span>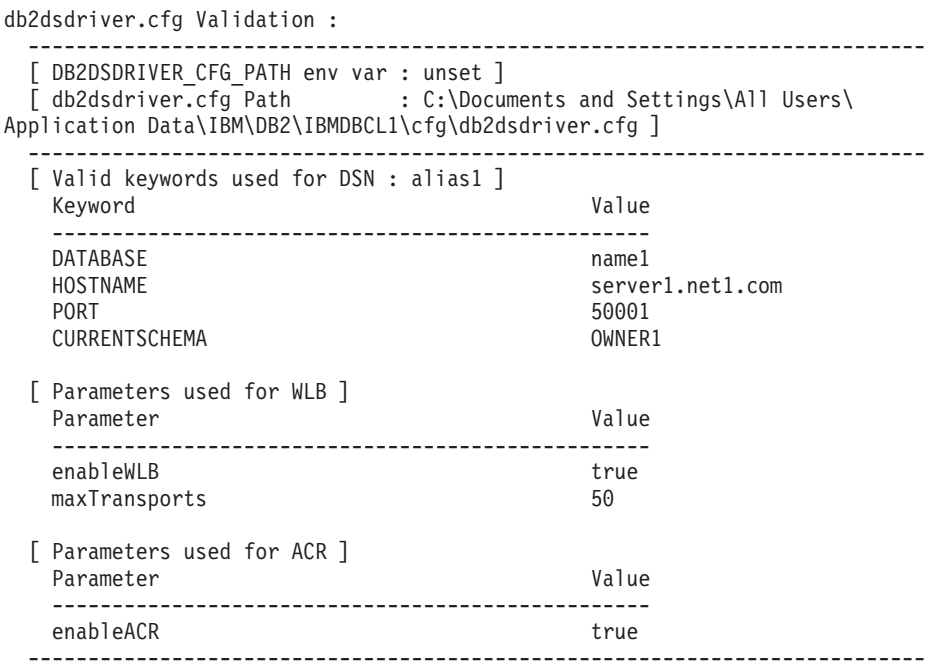

The validation completed.

Jeśli używany jest produkt DB2 Connect, ale bez klucza licencyjnego po stronie serwera lub bez serwera DB2 Connect, to po próbie nawiązania połączenia może zostać wyświetlony następujący komunikat:

[IBM][Sterownik CLI] SQL1598N Próba połączenia z serwerem bazy danych nie powiodła się z powodu problemu z licencjonowaniem. SQLSTATE=42968

Aby rozwiązać ten problem, wykonaj następujące kroki:

- Jeśli używany jest produkt DB2 Connect Unlimited Edition for System z, skorzystaj z klucza licencyjnego po stronie serwera. Ten krok pozwala uniknąć konieczności stosowania kluczy licencyjnych po stronie klienta. Szczegółowe informacje zawiera temat dotyczący aktywowania klucza licencyjnego dla produktu DB2 Connect Unlimited Edition for System z w Podręczniku użytkownika DB2 Connect.
- v Jeśli komunikat o błędzie nadal występuje po wykonaniu poprzedniego kroku, należy skopiować klucz licencyjny DB2 Connect z zakupionego produktu DB2 Connect Edition (na przykład db2conpe.lic) do katalogu C:\Program Files\IBM\IBM DATA SERVER DRIVER\license w miejscu instalacji produktu IBM Data Server Driver Package.

Po wypełnieniu pliku konfiguracyjnego db2dsdriver.cfg poprawnymi informacjami o połączeniu z bazą danych należy zarejestrować alias DSN z menedżerem sterownika ODBC jako źródło danych. W systemach operacyjnych Windows można udostępnić źródło danych wszystkim użytkownikom systemu (jako systemowe źródło danych) lub tylko bieżącemu użytkownikowi (jako źródło danych użytkownika).

## **Testowanie połączeń klient-serwer za pomocą technologii ADO.NET**

Uruchamiając program narzędziowy **testconn20.exe**, można zweryfikować, czy sterowniki DB2 ADO.NET zostały poprawnie zainstalowane i są w pełni funkcjonalne. Wykonaj następujące kroki, aby sprawdzić poprawność instalacji produktu IBM Data Server Driver Package (sterownika DS) dla ADO.NET.

- v Aby sprawdzić, czy sterowniki DB2 ADO.NET zostały poprawnie zainstalowane i są w pełni funkcjonalne, można uruchomić program narzędziowy **testconn20.exe**:
	- 1. Aby zweryfikować konfigurację obsługi transakcji XA, należy użyć opcji komendy **-dtc**.

C:\Program Files\IBM\IBM DATA SERVER DRIVER\bin>testconn20 -dtc "database= przyklad\_dsn;uid=nazwa\_uzytkownika;pwd=haslo" adding MSDTC step

```
Step 1: Printing version info
        .NET Framework version: 2.0.50727.3615
        64-hitDB2 .NET provider version: 9.0.0.2
       DB2 .NET file version: 9.7.3.2
       Capability bits: ALLDEFINED
       Build: 20101113
        Factory for invariant name IBM.Data.DB2 verified
        Factory for invariant name IBM.Data.Informix verified
        IDS.NET from DbFactory is Common IDS.NET
        VSAI is not installed properly
       Elapsed: 1.2969165
Step 2: Validating db2dsdriver.cfg against db2dsdriver.xsd schema file
        C:\ProgramData\IBM\DB2\IBMDBCL1\cfg\db2dsdriver.cfg against
C:\ProgramData\IBM\DB2\IBMDBCL1\cfg\db2dsdriver.xsd
        Elapsed: 0
Step 3: Connecting using
"database=przyklad_dsn;uid=nazwa_uzytkownika;pwd=haslo"
        Server type and version: DB2/NT 09.07.0003
       Elapsed: 2.8594665
Step 4: Selecting rows from SYSIBM.SYSTABLES to validate existence of
packages SELECT * FROM SYSIBM.SYSTABLES FETCH FIRST 5 rows only
       Elapsed: 0.3281355
Step 5: Calling GetSchema for tables to validate existence of schema
functions
        Elapsed: 0.906279
Step 6: Creating XA connection
        DB2TransactionScope: Connection Closed.
        Elapsed: 3.2657295
```
Test passed.

Komunikat o błędzie VSAI is not installed properly można zignorować. Błąd jest zgłaszany, ponieważ oprogramowanie VSAI jest dostępne tylko w wersji 32-bitowej i nie jest wykrywane przez narzędzie **testconn20** w wersji 64-bitowej. 32-bitowa wersja narzędzia **testconn20** powinna prawidłowo podawać informacje o oprogramowaniu VSAI.

v Aby przetestować połączenie z konkretnym serwerem bez dodawania aliasu do pliku db2dsdriver.cfg, można podać pełne informacje o połączeniu w łańcuchu połączenia, zgodnie z następującym przykładem:

C:\Program Files\IBM\IBM DATA SERVER DRIVER\bin>testconn20 -dtc "database= przyklad;server=host.domena.com:19766;uid=nazwa\_uzytkownika;pwd=haslo"

v Aby przetestować połączenie aplikacji 32-bitowych uruchomionych w środowisku 64-bitowym, można użyć 32-bitowej wersji narzędzia **testconn20**, zgodnie z następującym przykładem:

C:\Program Files\IBM\IBM DATA SERVER DRIVER\bin>testconn20 32 -dtc "database= przyklad dsn;uid=nazwa uzytkownika;pwd=haslo" adding MSDTC step
Step 1: Printing version info .NET Framework version: 2.0.50727.3615 DB2 .NET provider version: 9.0.0.2 DB2 .NET file version: 9.7.3.2 Capability bits: ALLDEFINED Build: 20101113 Factory for invariant name IBM.Data.DB2 verified Factory for invariant name IBM.Data.Informix verified IDS.NET from DbFactory is Common IDS.NET VSAI assembly version: 9.1.0.0 VSAI file version: 9.7.3.1012 Elapsed: 1.0000192 Step 2: Validating db2dsdriver.cfg against db2dsdriver.xsd schema file C:\ProgramData\IBM\DB2\IBMDBCL1\cfg\db2dsdriver.cfg against C:\ProgramData\IBM\DB2\IBMDBCL1\cfg\db2dsdriver.xsd Elapsed: 0 Step 3: Connecting using "database=przyklad\_dsn;uid=nazwa\_uzytkownika;pwd=haslo" Server type and version: DB2/NT 09.07.0003 Elapsed: 2.8594665 Step 4: Selecting rows from SYSIBM.SYSTABLES to validate existence of packages SELECT \* FROM SYSIBM.SYSTABLES FETCH FIRST 5 rows only Elapsed: 0.3281355 Step 5: Calling GetSchema for tables to validate existence of schema functions Elapsed: 0.906279 Step 6: Creating XA connection DB2TransactionScope: Connection Closed. Elapsed: 3.2657295

Test passed.

**Część 4. Moduły scalające produktu IBM Data Server Driver Package**

# **Rozdział 9. Moduły scalające instancji produktu IBM Data Server Driver Package (Windows)**

Dostępne są dwa typy modułów scalających: moduły scalające instancji DB2 oraz moduły scalające instancji produktu IBM Data Server Driver Package. Zaleca się korzystanie z modułów scalających instancji produktu IBM Data Server Driver Package.

Jeśli używane są moduły scalające instalatora Windows dla instancji produktu IBM Data Server Driver Package, można łatwo dodawać funkcje sterowników IBM Data Server Driver Package do dowolnych produktów, które korzystają z instalatora dla Windows.

Podczas scalania modułów trzeba podać nazwę kopii produktu. Ponieważ na jednym komputerze można zainstalować wiele kopii produktów IBM Data Server Driver Package, każda kopia ma własną unikalną nazwę. Nazwy tej można używać podczas instalacji na poszczególnych maszynach docelowych. Należy wybrać nazwę, która nie była jeszcze używana w odniesieniu do innej kopii sterownika serwera danych IBM lub produktu DB2. Dobrze sprawdzają się nazwy zawierające nazwę aplikacji, na przykład: moja\_aplikacja\_kopia\_sterownika\_ds\_1. Jeśli nazwa nie będzie unikalna, instalacja nie powiedzie się.

Więcej informacji o technologii modułów scalających można znaleźć w dokumentacji dołączonej do produktu do tworzenia instalacji lub w serwisie WWW pod adresem http://msdn.microsoft.com.

Moduł scalający IBM Data Server Driver Package Merge Module.msm umożliwia obsługę aplikacji uzyskujących dostęp do danych z wykorzystaniem technologii ODBC, CLI, .NET, OLE DB, PHP, Ruby, JDBC lub SQLJ. Pozwala on także aplikacjom na korzystanie z oprogramowania IBM Data Server Provider for .NET (DB2 .NET Data Provider i IDS .NET Data Provider). Produkt IBM Data Server Provider for .NET stanowi rozszerzenie interfejsu ADO.NET umożliwiające aplikacjom .NET uzyskanie szybkiego i bezpiecznego dostępu do danych z baz danych DB2 lub Informix.

Moduł scalający pozwala utworzyć instalację produktu IBM Data Server Driver Package. Proces rejestrowania oprogramowania IBM Data Server Provider for .NET zależy od wersji środowiska .NET zainstalowanego w systemie. Na przykład przed właściwą instalacją konieczne jest zainstalowanie środowiska Microsoft .NET Framework 2.0.

Poniższe moduły scalające zawierają komunikaty produktu IBM Data Server Driver Package w językach narodowych. W zależności od języka produktu użytkownika, należy załączyć i zainstalować komponenty w odpowiednim module scalającym.

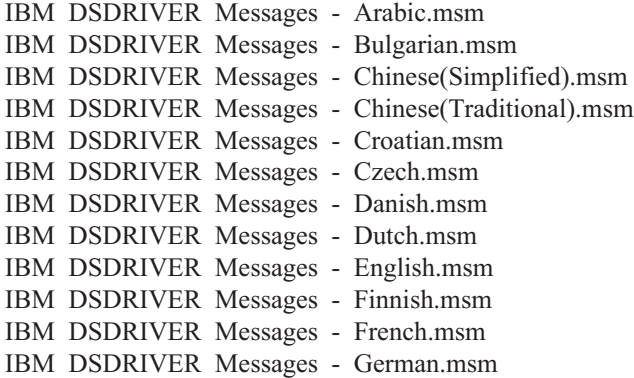

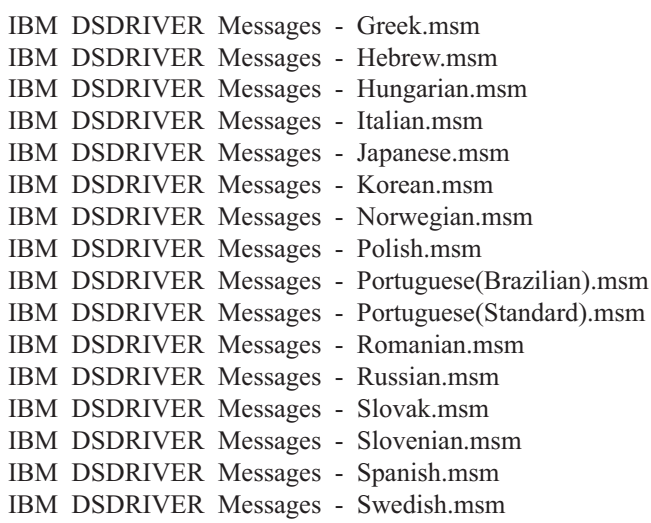

**Część 5. Deinstalowanie**

# **Rozdział 10. Deinstalowanie produktu IBM Data Server Driver Package (Windows)**

Aby zdeinstalować produkt IBM Data Server Driver Package w systemach operacyjnych Windows, wykonaj następujący krok.

### **Procedura**

Aby zdeinstalować oprogramowanie IBM Data Server Driver Package w systemie operacyjnym Windows, skorzystaj z okna Dodaj/Usuń programy w Panelu sterowania Windows. Więcej informacji na temat usuwania oprogramowania z systemu operacyjnego Windows można znaleźć w pomocy tego systemu.

# **Rozdział 11. Deinstalowanie produktu IBM Data Server Driver Package (Linux i UNIX)**

Aby zdeinstalować produkt IBM Data Server Driver Package w systemach operacyjnych Linux i UNIX, wykonaj następujący krok.

#### **Procedura**

Aby zdeinstalować produkt IBM Data Server Driver Package w systemie operacyjnym Linux lub UNIX, usuń katalog zawierający oprogramowanie komendą rm -rf.

**Część 6. Dodatki**

# **Rozdział 12. Przegląd produktu IBM Data Server Client**

Produkt IBM Data Server Client obejmuje funkcjonalność produktu IBM Data Server Runtime Client oraz umożliwia administrowanie bazą danych, tworzenie aplikacji i konfigurowanie połączenia klient/serwer.

Klient IBM Data Server Runtime Client udostępnia metodę uruchamiania aplikacji na zdalnych bazach danych. Narzędzia z interfejsem GUI nie są dostarczane z produktem IBM Data Server Runtime Client.

Produkt IBM Data Server Client obejmuje następujące funkcje:

- v W systemach operacyjnych Windows: możliwość obcięcia obrazu instalacyjnego produktu IBM Data Server Client w celu zmniejszenia jego wielkości.
- v Dostępność następujących narzędzi do konfigurowania wszystkich programów replikacji dla replikacji kolejkowej i replikacji SQL oraz administrowania nimi: Centrum replikacji, program ASNCLP uruchamiany z wiersza komend oraz narzędzie Monitor alertów replikacji. Centrum replikacji jest dostępne tylko w systemach operacyjnych Linux i Windows.
- v Aplikacja Pierwsze kroki dla nowych użytkowników.
- v Narzędzia środowiska Visual Studio.
- Pliki nagłówkowe aplikacji.
- v Prekompilatory do różnych języków programowania.
- v Obsługa wiązania.
- Przykłady i kursy.

## **Rozdział 13. Instalowanie klientów serwera danych IBM (Windows)**

W tym temacie opisano instrukcje instalowania produktów IBM Data Server Client i IBM Data Server Runtime Client. Podana procedura dotyczy najprostszej i typowej sytuacji, gdy w systemie nie jest zainstalowany żaden produkt bazodanowy DB2.

### **Zanim rozpoczniesz**

- v Jeśli na komputerze jest zainstalowana wcześniejsza wersja klienta, zapoznaj się z tematami dotyczącymi aktualizacji do nowej wersji.
- v Określ, który klient najlepiej odpowiada potrzebom.
- v Zaopatrz się w obraz instalacyjny, na przykład na dysku DVD. Aby pobrać obraz:
	- 1. Przejdź do serwisu WWW Fix Central działu wsparcia IBM [\(www.ibm.com/support/](http://www.ibm.com/support/fixcentral/) [fixcentral/\)](http://www.ibm.com/support/fixcentral/).
	- 2. Z listy **Product Group** (Grupa produktów) wybierz pozycję **Information Management** (Zarządzanie informacją).
	- 3. Z listy **Product** (Produkt) wybierz pozycję **IBM Data Server Client Packages** (Pakiety klienta serwera danych IBM).
	- 4. Z listy **Installation Version** (Wersja instalacji) wybierz konkretną wersję lub pozycję All (Wszystkie).
	- 5. Z listy **Platform** (Platforma) wybierz konkretną platformę lub pozycję All (Wszystkie) i kliknij przycisk **Continue** (Kontynuuj).

Na następnym ekranie ponownie kliknij przycisk **Continue** (Kontynuuj). Zostanie wyświetlona lista wszystkich pakietów klientów i sterowników dostępnych dla systemu Windows. Upewnij się, że wybrana wersja jest odpowiednia dla używanego komputera (32-bitowa lub 64-bitowa).

v Upewnij się, że w systemie Windows używane jest konto użytkownika należące do grupy Administratorzy.

**Uwaga:** Jeśli planowane jest instalowanie oprogramowania z konta użytkownika bez uprawnień administratora, należy najpierw zainstalować bibliotekę środowiska wykonawczego VS2005. Bibliotekę środowiska wykonawczego VS2005 można pobrać z serwisu WWW firmy Microsoft. Należy wybrać bibliotekę vcredist x86.exe dla systemów 32-bitowych lub bibliotekę vcredist\_x64.exe dla systemów 64-bitowych.

v Upewnij się, że system spełnia wszystkie wymagania dotyczące pamięci, miejsca na dysku i instalacji. Program instalacyjny sprawdzi miejsce na dysku i podstawowe wymagania systemowe, informując o ewentualnych problemach.

### **O tym zadaniu**

Jeśli na komputerze jest już zainstalowany produkt serwerowy bazy danych DB2, nie trzeba instalować klienta IBM Data Server Client, ponieważ serwer bazy danych DB2 zapewnia wszystkie funkcje dostępne w produkcie IBM Data Server Client.

#### Ograniczenia

- v Nie można zainstalować kolejnego produktu bazodanowego DB2 w tej samej ścieżce, w której zainstalowany jest jeden z następujących produktów:
	- IBM Data Server Runtime Client
	- IBM Data Server Driver Package
- Centrum informacyjne DB2
- v W polach Kreatora instalacji DB2 można wprowadzać tylko znaki języka angielskiego.

Poniższa procedura dotyczy najprostszego przypadku. Informacje dotyczące innych sytuacji są przedstawione w innych miejscach bieżącego tematu.

#### **Procedura**

Aby zainstalować dowolny produkt IBM Data Server Client w systemie Windows, wykonaj następujące czynności:

- 1. Zaloguj się w systemie, korzystając z konta użytkownika, które ma być używane do przeprowadzenia instalacji.
- 2. Opcjonalne: Zamknij wszystkie inne programy.
- 3. Włóż dysk DVD do napędu. Opcja automatycznego uruchamiania spowoduje uruchomienie Kreatora instalacji DB2, który określi język systemu i uruchomi program instalacyjny dla danego języka.

W przypadku produktu IBM Data Server Client Kreator instalacji DB2 można uruchomić w języku innym niż domyślny język systemu. W tym celu należy ręcznie uruchomić Kreator instalacji DB2 za pomocą komendy **setup**, podając odpowiedni kod języka. Na przykład komenda **setup -i fr** spowoduje uruchomienie Kreatora instalacji DB2 w języku francuskim. Dla produktów IBM Data Server Runtime Client i IBM Data Server Driver Package dostępne są oddzielne obrazy instalacyjne dla każdej wersji językowej.

- 4. Zainstaluj wybrany typ produktu IBM Data Server Client:
	- Aby zainstalować produkt IBM Data Server Client:
		- a. Uruchom Kreator instalacji DB2.
		- b. Na ekranie Starter programu DB2 wybierz opcję **Instalowanie produktu**.
		- c. Postępuj zgodnie z instrukcjami Kreatora instalacji DB2.
	- v Aby zainstalować produkt IBM Data Server Runtime Client, skorzystaj z odsyłaczy do stron pokrewnych dotyczących parametrów komendy **setup**. Produkt IBM Data Server Runtime Client nie zawiera startera.

Aby zainstalować drugą kopię produktu IBM Data Server Runtime Client, należy użyć następującej komendy:

setup /v" TRANSFORMS=:InstanceId*n*.mst MSINEWINSTANCE=1"

gdzie *n* ma wartość 1.

Aby zainstalować każdą kolejną kopię produktu IBM Data Server Runtime Client (maksymalnie 16 kopii), należy zmodyfikować komendę, zwiększając o jeden wartość zmiennej InstanceId*n*, na przykład:

setup /v" TRANSFORMS=:InstanceId2.mst MSINEWINSTANCE=1"

**Ważne:** Zdecydowanie zaleca się, aby instalację wielu kopii wykonywali tylko użytkownicy zaawansowani.

- v W celu zainstalowania produktu IBM Data Server Driver Package należy użyć jednej z następujących metod:
	- Uruchom komendę **setup** z dysku DVD produktu.
	- Zainstaluj sterownik z obrazu pakietu poprawek, pobierając go ze strony [http://www.ibm.com/support/docview.wss?rs=71&uid=swg27007053.](http://www.ibm.com/support/docview.wss?rs=71&uid=swg27007053) Informacje na temat parametrów komendy **setup** można znaleźć za pośrednictwem odsyłaczy do stron pokrewnych.

Aby zainstalować drugą kopię produktu IBM Data Server Driver Package, należy użyć jednej z następujących metod:

– Wykonać instalację nowej kopii z wygenerowaną nazwą kopii domyślnej, przy użyciu następującej komendy:

setup /o

- Wykonać instalację konserwacyjną lub aktualizacyjną na istniejącej kopii.
- Wykonać instalację nowej kopii z użyciem podanej nazwy kopii domyślnej, wydając następującą komendę:

setup /n *nazwa\_kopii*

Po zainstalowaniu produktu IBM Data Server Driver Package, można opcjonalnie utworzyć plik konfiguracyjny db2dsdriver.cfg i zapełnić go informacjami z katalogu bazy danych.

5. Jeśli produkt IBM Data Server Client jest instalowany na komputerze, na którym zainstalowano już kopię oprogramowania DB2 Universal Database (UDB) 8, to zostanie wyświetlona opcja zainstalowania nowej kopii lub zaktualizowania kopii DB2 UDB 8. Opcja zainstalowania nowej kopii pozwala zachować kopię programu DB2 UDB w wersji 8 i zainstalować dodatkowo kopię programu DB2 w wersji 9. Zaktualizowanie kopii spowoduje skopiowanie ustawień instancji klienta DB2 UDB 8 do kopii DB2 9, a następnie usunięcie kopii DB2 UDB 8.

**Ograniczenie:** Jeśli na komputerze jest już zainstalowana kopia DB2 UDB 8, to nie można ustawić kopii w wersji 9 jako domyślnej.

W przypadku instalowania produktu IBM Data Server Runtime Client program instalacyjny zawsze instaluje nową kopię. Aby w następnym kroku przeprowadzić aktualizację instancji klienta DB2 UDB 8, należy postępować zgodnie z procedurą przedstawioną w tematach poświęconych migracji.

#### **Wyniki**

Produkt jest teraz zainstalowany w miejscu określonym podczas instalacji.

W ramach procedury instalacji programu IBM Data Server Client tworzona jest instancja menedżera bazy danych DB2. Nazwą tej instancji jest DB2, jeśli wcześniej nie istniała żadna inna instancja o nazwie DB2. Jeśli jest już zainstalowana kopia instancji DB2 UDB w wersji 8 lub DB2 w wersji 9.1, domyślna instancja otrzyma nazwę DB2\_01.

Domyślna ścieżka instalacji pierwszej kopii produktów IBM Data Server Client i IBM Data Server Runtime Client na określonym komputerze to Program Files\IBM\sqllib. Domyślna nazwa katalogu dla każdej kolejnej kopii na tej samej maszynie ma postać Program Files\IBM\sqllib nn, gdzie *nn* to liczba kopii zainstalowanych na tym komputerze pomniejszona o jeden. Na przykład w przypadku instalowania drugiej kopii na tym samym komputerze domyślną nazwą katalogu będzie Program Files\IBM\sqllib\_01.

Domyślna ścieżka instalacji pierwszej kopii produktu IBM Data Server Driver Package na określonym komputerze to Program Files\IBM\IBM DATA SERVER DRIVER. Domyślna nazwa katalogu dla każdej kolejnej kopii na tej samej maszynie ma postać Program Files\IBM\IBM DATA SERVER DRIVER\_*nn*, gdzie *nn* jest automatycznie wygenerowaną liczbą zapewniającą niepowtarzalność nazwy katalogu. Na przykład w przypadku instalowania drugiej kopii na tym samym komputerze domyślną nazwą katalogu będzie Program Files\IBM\IBM DATA SERVER DRIVER 02.

Można zainstalować maksymalnie 16 kopii produktu IBM Data Server Driver Package. Każdą kopię trzeba zainstalować w innym katalogu.

Domyślna nazwa kopii produktu IBM Data Server Client i IBM Data Server Runtime Client to DB2COPY1. Domyślna nazwa kopii produktu IBM Data Server Driver Package to IBMDBCL1.

Niniejsza instalacja nie obejmuje dokumentacji produktu.

### **Co dalej**

Po zainstalowaniu produktu IBM Data Server Client należy go skonfigurować w taki sposób, aby umożliwić dostęp do zdalnych serwerów bazy danych DB2.

#### **Instalowanie przy użyciu konta użytkownika, który nie jest członkiem grupy Administratorzy**

Produkt IBM Data Server Client mogą instalować członkowie grupy Użytkownicy zaawansowani. Również członkowie grupy Użytkownicy mogą zainstalować produkt IBM Data Server Client, jeśli członek grupy Administratorzy nada uprawnienia do zapisu w następujących lokalizacjach:

- v gałąź rejestru HKEY\_LOCAL\_MACHINE\SOFTWARE,
- katalog systemowy (na przykład c:\WINNT),
- v domyślna ścieżka instalacyjna (c:\Program Files) lub inna ścieżka instalacyjna.

Użytkownik niebędący administratorem może instalować pakiety poprawek, jeśli pierwotną instalację również przeprowadził taki użytkownik. Użytkownik niebędący administratorem nie może natomiast instalować pakietów poprawek, jeśli oryginalną instalację przeprowadzono przy użyciu konta użytkownika z grupy Administratorzy.

## **Rozdział 14. Instalowanie klientów serwera danych IBM (Linux i UNIX)**

Aby zainstalować produkt IBM Data Server Client w systemie operacyjnym Linux lub UNIX, należy wykonać następujące czynności. Te instrukcje odnoszą się do produktów IBM Data Server Client i IBM Data Server Runtime Client.

### **Zanim rozpoczniesz**

- v Jeśli na komputerze jest już zainstalowana wcześniejsza wersja klienta, zapoznaj się z tematami dotyczącymi aktualizacji do nowej wersji.
- v Określ, który klient najlepiej odpowiada potrzebom: IBM Data Server Client czy IBM Data Server Runtime Client.
- v Znajdź odpowiedni obraz instalacyjny, np. na dysku DVD. Aby pobrać obraz:
	- 1. Przejdź do serwisu WWW Fix Central działu wsparcia IBM [\(www.ibm.com/support/](http://www.ibm.com/support/fixcentral/) [fixcentral/\)](http://www.ibm.com/support/fixcentral/).
	- 2. Z listy **Product Group** (Grupa produktów) wybierz pozycję **Information Management** (Zarządzanie informacją).
	- 3. Z listy **Product** (Produkt) wybierz pozycję **IBM Data Server Client Packages** (Pakiety klienta serwera danych IBM).
	- 4. Z listy **Installation Version** (Wersja instalacji) wybierz konkretną wersję lub pozycję All (Wszystkie).
	- 5. Z listy **Platform** (Platforma) wybierz konkretną platformę lub pozycję All (Wszystkie) i kliknij przycisk **Continue** (Kontynuuj).
- v Upewnij się, że system spełnia wszystkie wymagania dotyczące pamięci, miejsca na dysku i instalacji. Program instalacyjny sprawdzi miejsce na dysku i podstawowe wymagania systemowe, informując o ewentualnych problemach.
- v Jeśli produkt IBM Data Server Client jest instalowany w systemie operacyjnym Solaris lub HP-UX, konieczne będzie zaktualizowanie parametrów konfiguracyjnych jądra. Ten krok jest również zalecany w systemach operacyjnych Linux.

### **O tym zadaniu**

Jeśli na komputerze jest już zainstalowany produkt serwerowy bazy danych DB2, nie trzeba instalować klienta, ponieważ serwer bazy danych DB2 obejmuje wszystkie funkcje oprogramowania IBM Data Server Client.

### **Procedura**

Aby zainstalować dowolny produkt IBM Data Server Client w systemie Linux lub UNIX, wykonaj następujące czynności:

- 1. Włóż do napędu i podłącz odpowiedni dysk DVD.
- 2. Z katalogu, do którego został podłączony dysk DVD, uruchom Kreator instalacji DB2 komendą ./db2setup.
- 3. Na wyświetlonym ekranie Starter programu DB2 wybierz opcję **Instalowanie produktu**.
- 4. Wybierz klienta do zainstalowania.
- 5. Postępuj zgodnie z instrukcjami Kreatora instalacji DB2. W kreatorze dostępna jest pomoc ułatwiająca realizację pozostałych kroków.

## **Wyniki**

Po zakończeniu instalacji produkt IBM Data Server Client będzie domyślnie zainstalowany w następujących katalogach:

**Systemy operacyjne Linux** /opt/ibm/db2/10.1

**Systemy operacyjne UNIX** /opt/IBM/db2/10.1

#### **Co dalej**

Instalacja nie obejmuje dokumentacji produktu.

Po zainstalowaniu produktu IBM Data Server Client należy go skonfigurować w taki sposób, aby umożliwić dostęp do zdalnego serwera DB2.

#### **Instalacje w językach narodowych**

Możliwe jest uruchomienie Kreatora instalacji DB2 w języku innym niż domyślny język systemu; należy w tym celu ręcznie uruchomić Kreator instalacji DB2, podając odpowiedni kod języka. Na przykład komenda **./db2setup -i fr** spowoduje uruchomienie programu Program instalacyjny DB2 w języku francuskim. W polach Kreatora instalacji DB2 można jednak wprowadzać tylko znaki języka angielskiego.

#### **Instalowanie na komputerze, na którym już jest zainstalowany klient DB2 wersja 9.5**

Domyślną nazwą katalogu dla pierwszej kopii jest 10.1. Domyślna nazwa katalogu dla każdej kolejnej kopii na tej samej maszynie ma postać 10.1\_*nn*, gdzie *nn* to liczba kopii zainstalowanych na tym komputerze pomniejszona o jeden. Na przykład domyślna nazwa katalogu drugiej instalacji to 10.1\_01.

Zainstalowanie klienta IBM Data Server Client lub IBM Data Server Runtime Client w systemie, który zawiera już klienta DB2 w wersji 9, powoduje zachowanie poprzedniej kopii i zainstalowanie dodatkowej kopii DB2 w wersji 9.5 (lub późniejszej). Informacje na temat aktualizowania instancji klientów do wersji DB2 9.5 (lub późniejszej) zawierają tematy poświęcone aktualizacji.

# **Rozdział 15. Deinstalowanie produktu IBM Data Server Client**

Aby zdeinstalować produkt IBM Data Server Client, wykonaj następujące kroki.

#### **Procedura**

- v Aby usunąć produkt IBM Data Server Client w systemie operacyjnym Linux lub UNIX, uruchom komendę db2\_deinstall -a w katalogu *KATALOG\_DB2*/install, gdzie *KATALOG\_DB2* jest położeniem określonym podczas instalowania klienta serwera danych.
- v Aby zdeinstalować produkt IBM Data Server Client w systemie operacyjnym Windows, użyj jednej z następujących metod:
	- Dla każdego klienta skorzystaj z okna Dodaj/usuń programy dostępnego poprzez Panel sterowania Windows. Więcej informacji na temat usuwania oprogramowania w systemie operacyjnym Windows można znaleźć w pomocy tego systemu.
	- W przypadku produktu IBM Data Server Client uruchom komendę **db2unins**. Więcej informacji zawiera temat Komenda **db2unins** w podręczniku Command Reference.

**Część 7. Dodatki i uzupełnienia**

# **Dodatek A. Informacje o produkcie bazodanowym DB2 i jego pakietach**

Produkty bazodanowe DB2 są dostępne w kilku różnych wydaniach. Dostępne są również dodatkowe opcje DB2. Niektóre produkty bazodanowe DB2 i opcje są dostępne tylko dla określonych systemów operacyjnych.

Poniższe tabele zawierają zestawienie produktów i opcji DB2 dostępnych dla różnych systemów operacyjnych.

| Produkt lub opcja DB2                                                     | <b>AIX</b> | $HP-UX$ na<br>platformie<br>$IA-64$ | Solaris na<br>platformie<br><b>UltraSPARC</b> | Solaris na<br>platformie<br>x86-64 ("x64") |
|---------------------------------------------------------------------------|------------|-------------------------------------|-----------------------------------------------|--------------------------------------------|
| DB2 Advanced Enterprise Server Edition                                    | Tak        | Tak                                 | Tak                                           | Tak                                        |
| DB2 Enterprise Server Edition                                             | Tak        | Tak                                 | Tak                                           | Tak                                        |
| DB2 Workgroup Server Edition                                              | Tak        | Tak                                 | Tak                                           | Tak                                        |
| DB <sub>2</sub> Personal Edition                                          | Nie        | <b>Nie</b>                          | Nie                                           | <b>Nie</b>                                 |
| DB2 Express Edition                                                       | Nie        | Nie                                 | Nie                                           | Tak                                        |
| DB2 Express-C                                                             | Nie        | Nie                                 | Nie                                           | Tak                                        |
| Data Server Client i Data Server Runtime<br>Client                        | Tak        | Tak                                 | Tak                                           | Tak                                        |
| DB <sub>2</sub> Advanced Access Control Feature                           | Tak        | Tak                                 | Tak                                           | Tak                                        |
| IBM DB2 High Availability Feature for<br><b>Express Edition</b>           | Nie        | <b>Nie</b>                          | Nie                                           | Tak                                        |
| IBM Homogeneous Replication Feature for<br>DB2 Enterprise Server Edition  | Tak        | Tak                                 | Tak                                           | Tak                                        |
| IBM DB2 Performance Optimization Feature<br>for Enterprise Server Edition | Tak        | Tak                                 | Tak                                           | Tak                                        |
| DB2 Storage Optimization Feature                                          | Tak        | Tak                                 | Tak                                           | Tak                                        |

*Tabela 1. Dostępność produktów i opcji DB2 dla systemów operacyjnych UNIX*

*Tabela 2. Dostępność produktów i opcji DB2 dla systemów operacyjnych Linux*

| Produkt lub opcja DB2                                                           | Linux na<br>platformie<br>x86-32 | Linux na<br>platformie<br>x64 | Linux na<br>platformie<br><b>IBM</b> Power<br><b>Systems</b> | Linux na<br>platformie<br>System z |
|---------------------------------------------------------------------------------|----------------------------------|-------------------------------|--------------------------------------------------------------|------------------------------------|
| DB2 Advanced Enterprise Server Edition                                          | $\mathrm{Nie}^1$                 | Tak                           | Tak                                                          | Tak                                |
| DB2 Enterprise Server Edition                                                   | Nie <sup>1</sup>                 | Tak                           | Tak                                                          | Tak                                |
| DB2 Workgroup Server Edition                                                    | Tak                              | Tak                           | Tak                                                          | <b>Nie</b>                         |
| <b>DB2</b> Personal Edition                                                     | Tak                              | Tak                           | Nie                                                          | Nie                                |
| DB2 Express Edition                                                             | Tak                              | Tak                           | Tak                                                          | <b>Nie</b>                         |
| DB2 Express-C                                                                   | Tak                              | Tak                           | Tak                                                          | Nie                                |
| Data Server Client i Data Server Runtime Client                                 | Tak                              | Tak                           | Tak                                                          | Tak                                |
| DB <sub>2</sub> Advanced Access Control Feature                                 | $\mathrm{Nie}^1$                 | Tak                           | Tak                                                          | Tak                                |
| DB2 Geodetic Data Management Feature                                            | Nie <sup>1</sup>                 | Tak                           | Nie                                                          | Tak                                |
| IBM DB2 High Availability Feature for Express<br>Edition                        | Tak                              | Tak                           | Tak                                                          | <b>Nie</b>                         |
| IBM Homogeneous Replication Feature for DB2<br><b>Enterprise Server Edition</b> | Nie <sup>1</sup>                 | Tak                           | Tak                                                          | Tak                                |

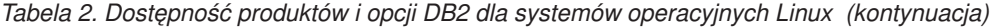

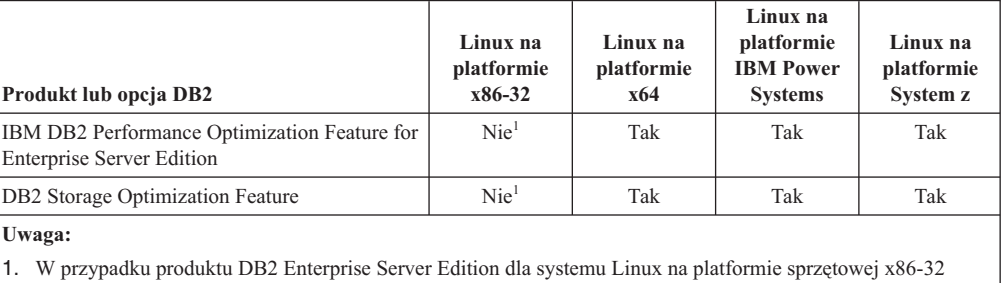

obsługiwane są tylko środowiska testowe i programistyczne. Jednak można skorzystać z produktu DB2 Enterprise Server Edition dla systemu Linux na platformie x86-32, korzystając z licencji Try and Buy lub instalując certyfikat licencji IBM Database Enterprise Developer Edition na kopii próbnej.

| Produkt lub opcja DB2                                                                                                    | Windows XP.<br><b>Windows</b><br>Vista,<br><b>Windows 7</b><br>(edycje<br>32-bitowe) | Windows XP,<br><b>Windows</b><br>Vista,<br><b>Windows 7</b><br>(edycje<br>64-bitowe) na<br>platformie x86<br>64-bitowej<br>("x64") | <b>Windows</b><br><b>Server 2003,</b><br><b>Windows</b><br>Server 2008<br>(edycje<br>32-bitowe) | <b>Windows</b><br><b>Server 2003.</b><br><b>Windows</b><br>Server 2008<br>(edycje<br>64-bitowe) na<br>platformie x64 |
|----------------------------------------------------------------------------------------------------|--------------------------------------------------------------------------------------|----------------------------------------------------------------------------------------------------|-------------------------------------------------------------------------------------------------|----------------------------------------------------------------------------------------------------|
| DB2 Advanced Enterprise Server Edition                                                                                                    | $\mathrm{Nie}^1$                                                                     | Nie <sup>1</sup>                                                                                                    | Tak                                                                                             | Tak                                                                                                    |
| DB2 Enterprise Server Edition                                                                                                    | $\mathrm{Nie}^1$                                                                     | Nie <sup>1</sup>                                                                                                    | Tak                                                                                             | Tak                                                                                                    |
| DB2 Workgroup Server Edition                                                                                                    | Tak                                                                                  | Tak                                                                                                    | Tak                                                                                             | Tak                                                                                                    |
| <b>DB2</b> Personal Edition                                                                                                    | Tak                                                                                  | Tak                                                                                                    | Tak                                                                                             | Tak                                                                                                    |
| DB2 Express Edition                                                                                                    | Tak                                                                                  | Tak                                                                                                    | Tak                                                                                             | Tak                                                                                                    |
| DB2 Express-C                                                                                                    | Tak                                                                                  | Tak                                                                                                    | Tak                                                                                             | Tak                                                                                                    |
| Data Server Client i Data Server Runtime<br>Client                                                                                                    | Tak                                                                                  | Tak                                                                                                    | Tak                                                                                             | Tak                                                                                                    |
| DB <sub>2</sub> Advanced Access Control Feature                                                                                                    | $\mathrm{Nie}^1$                                                                     | $\mathrm{Nie}^1$                                                                                                    | Tak                                                                                             | Tak                                                                                                    |
| DB2 Geodetic Data Management Feature                                                                                                    | $\mathrm{Nie}^1$                                                                     | $\mathrm{Nie}^1$                                                                                                    | Tak                                                                                             | Tak                                                                                                    |
| IBM DB2 High Availability Feature for<br><b>Express Edition</b>                                                                                                    | Tak                                                                                  | Tak                                                                                                    | Tak                                                                                             | Tak                                                                                                    |
| IBM Homogeneous Replication Feature<br>for DB2 Enterprise Server Edition                                                                                                    | $\mathrm{Nie}^1$                                                                     | $\mathrm{Nie}^1$                                                                                                    | Tak                                                                                             | Tak                                                                                                    |
| IBM DB2 Performance Optimization<br>Feature for Enterprise Server Edition                                                                                                    | $\mathrm{Nie}^1$                                                                     | $\mathrm{Nie}^1$                                                                                                    | Tak                                                                                             | Tak                                                                                                    |
| DB2 Storage Optimization Feature                                                                                                    | $\mathrm{Nie}^1$                                                                     | $\mathrm{Nie}^1$                                                                                                    | Tak                                                                                             | Tak                                                                                                    |
| Uwaga:<br>1. Produkty DB2 Advanced Enterprise Server Edition, DB2 Enterprise Server Edition i IBM Database Enterprise<br>Developer Edition w systemach Windows Vista Ultimate, Enterprise i Business Edition oraz Windows XP |                                                                                      |                                                                                                    |                                                                                                 |                                                                                                    |

*Tabela 3. Dostępność produktów i opcji DB2 dla systemów operacyjnych Windows*

Informacje na temat produktu DB2 i jego pakietów można znaleźć pod adresem [http://www-1.ibm.com/support/docview.wss?rs=73&uid=swg21219983.](http://www.ibm.com/support/docview.wss?rs=73&uid=swg21219983)

Professional mogą być używane wyłącznie do testowania i prac programistycznych.

Informacje o produkcie DB2 Express-C można znaleźć pod adresem [www.ibm.com/software/](http://www.ibm.com/software/data/db2/express/index.html) [data/db2/express.](http://www.ibm.com/software/data/db2/express/index.html)

# **Dodatek B. Przegląd informacji technicznych o produkcie DB2**

Informacje techniczne o produkcie DB2 są dostępne w wielu formatach. Można do nich uzyskać dostęp na wiele sposobów.

Dokumentacja techniczna produktu DB2 jest dostępna za pośrednictwem następujących narzędzi i metod:

- Centrum informacyjne DB2
	- tematy (zadanie, opis i informacje dodatkowe)
	- programy przykładowe
	- kursy
- podręczniki dotyczące DB2
	- pliki PDF (możliwe do pobrania)
	- pliki PDF (z dysku DVD z dokumentacją DB2 w formacie PDF)
	- podręczniki drukowane
- pomoc wiersza komend
	- pomoc dotycząca komend
	- pomoc dotycząca komunikatów

**Uwaga:** Tematy Centrum informacyjnego DB2 są aktualizowane częściej niż podręczniki w formacie PDF i w postaci drukowanej. Aby zachować dostęp do najbardziej aktualnych informacji, należy instalować aktualizacje dokumentacji, gdy tylko staną się one dostępne, albo korzystać z wersji Centrum informacyjnego DB2 oferowanej w serwisie ibm.com.

Dodatkowe informacje techniczne dotyczące produktu DB2, takie jak noty techniczne, opracowania i dokumentacja techniczna IBM Redbooks, są dostępne w postaci elektronicznej w serwisie ibm.com. Serwis biblioteki oprogramowania DB2 Information Management jest dostępny pod adresem [http://www.ibm.com/software/data/sw-library/.](http://www.ibm.com/software/data/sw-library/)

### **Opinia na temat dokumentacji**

Opinia użytkowników na temat dokumentacji produktu DB2 jest dla nas bardzo ważna. Wszelkie sugestie dotyczące możliwości ulepszenia dokumentacji produktu DB2 można wysyłać pocztą elektroniczną na adres db2docs@ca.ibm.com. Zespół odpowiedzialny za dokumentację DB2 czyta wszystkie nadesłane opinie, ale nie wysyła indywidualnych odpowiedzi. Jeśli jest to możliwe, prosimy o zamieszczenie konkretnych przykładów, które pomogą nam w lepszym zrozumieniu nadesłanej opinii. Jeśli opinia dotyczy konkretnego tematu lub pliku pomocy, należy podać jego tytuł oraz adres URL.

Powyższego adresu e-mail nie należy używać w celu skontaktowania się z działem wsparcia dla produktu DB2. W przypadku problemów technicznych dotyczących produktu DB2, których rozwiązania nie można znaleźć w dokumentacji, w celu uzyskania pomocy należy skontaktować się z lokalnym centrum obsługi IBM.

## **Biblioteka techniczna DB2 w postaci drukowanej lub formacie PDF**

Poniższe tabele zawierają opis biblioteki DB2 dostępnej w serwisie IBM Publications Center pod adresem [www.ibm.com/e-business/linkweb/publications/servlet/pbi.wss.](http://www.ibm.com/e-business/linkweb/publications/servlet/pbi.wss) Pliki PDF podręczników DB2 wersja 10.1 (w języku angielskim i przetłumaczone) można pobrać z serwisu pod adresem [www.ibm.com/support/docview.wss?rs=71&uid=swg2700947.](http://www.ibm.com/support/docview.wss?rs=71&uid=swg27009474)

Poniższe tabele zawierają informacje, które z podręczników są dostępne w postaci drukowanej, jednak nie wszystkie z nich mogą być dostępne w danym kraju.

Końcówka numeru zamówienia jest zwiększana po każdej aktualizacji podręcznika. Należy się upewnić, że używana jest najnowsza wersja podręcznika, zgodnie z poniższym wykazem.

**Uwaga:** *Centrum informacyjne DB2* jest aktualizowane częściej niż podręczniki PDF i podręczniki drukowane.

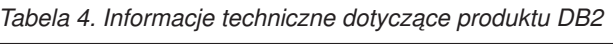

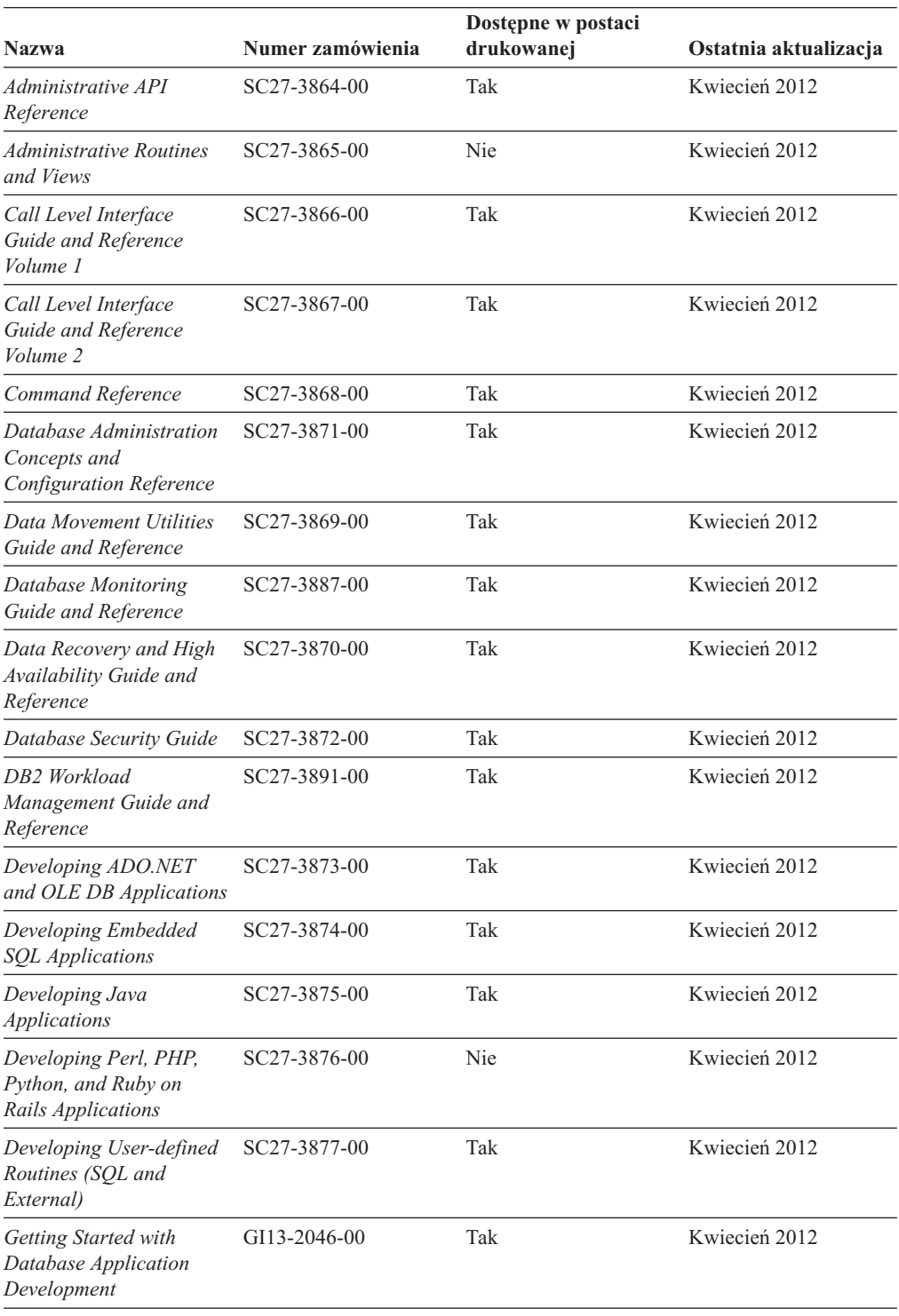

| <b>Nazwa</b>                                                                                  | Numer zamówienia | Dostępne w postaci<br>drukowanej | Ostatnia aktualizacja |
|-----------------------------------------------------------------------------------------------|------------------|----------------------------------|-----------------------|
| DB2 - Wprowadzenie do<br>instalowania i<br>administrowania w<br>środowisku Linux i<br>Windows | GI10-6771-00     | Tak                              | Kwiecień 2012         |
| <b>Globalization Guide</b>                                                                    | SC27-3878-00     | Tak                              | Kwiecień 2012         |
| Instalowanie serwerów<br>DB2                                                                  | GC85-0481-00     | Tak                              | Kwiecień 2012         |
| Instalowanie klientów<br>serwera danych IBM                                                   | GC85-0482-00     | Nie                              | Kwiecień 2012         |
| Message Reference<br>Volume 1                                                                 | SC27-3879-00     | Nie                              | Kwiecień 2012         |
| Message Reference<br>Volume 2                                                                 | SC27-3880-00     | Nie                              | Kwiecień 2012         |
| Net Search Extender<br>Administration and User's<br>Guide                                     | SC27-3895-00     | Nie                              | Kwiecień 2012         |
| Partitioning and<br><b>Clustering Guide</b>                                                   | SC27-3882-00     | Tak                              | Kwiecień 2012         |
| pureXML Guide                                                                                 | SC27-3892-00     | Tak                              | Kwiecień 2012         |
| Spatial Extender User's<br>Guide and Reference                                                | SC27-3894-00     | Nie                              | Kwiecień 2012         |
| SOL Procedural<br>Languages: Application<br><b>Enablement and Support</b>                     | SC27-3896-00     | Tak                              | Kwiecień 2012         |
| SQL Reference Volume 1                                                                        | SC27-3885-00     | Tak                              | Kwiecień 2012         |
| SOL Reference Volume 2                                                                        | SC27-3886-00     | Tak                              | Kwiecień 2012         |
| Text Search Guide                                                                             | SC27-3888-00     | Tak                              | Kwiecień 2012         |
| Troubleshooting and<br><b>Tuning Database</b><br>Performance                                  | SC27-3889-00     | Tak                              | Kwiecień 2012         |
| Aktualizacja do produktu<br>DB2 w wersji 10.1                                                 | SC85-0480-00     | Tak                              | Kwiecień 2012         |
| What's New for DB2<br>Version 10.1                                                            | SC27-3890-00     | Tak                              | Kwiecień 2012         |
| XQuery Reference                                                                              | SC27-3893-00     | Nie                              | Kwiecień 2012         |
|                                                                                               |                  |                                  |                       |

*Tabela 4. Informacje techniczne dotyczące produktu DB2 (kontynuacja)*

#### *Tabela 5. Informacje techniczne dotyczące produktu DB2 Connect*

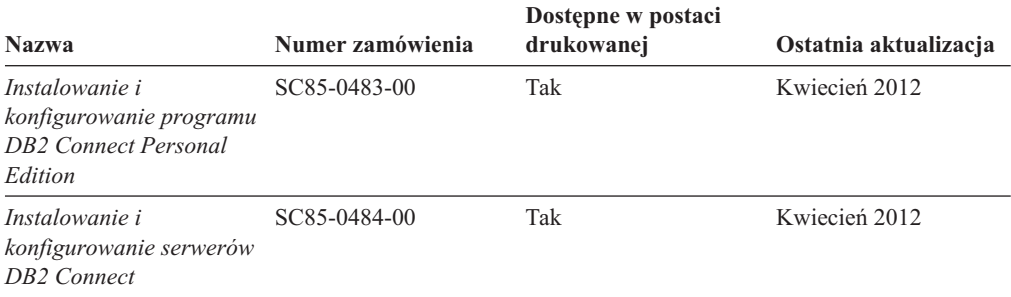

*Tabela 5. Informacje techniczne dotyczące produktu DB2 Connect (kontynuacja)*

| <b>Nazwa</b>                            | Numer zamówienia | Dostepne w postaci<br>drukowanej | Ostatnia aktualizacja |
|-----------------------------------------|------------------|----------------------------------|-----------------------|
| DB2 Connect -<br>Podręcznik użytkownika | SC85-0485-00     | Tak                              | Kwiecień 2012         |

# **Wyświetlanie pomocy dotyczącej stanu SQL przy użyciu procesora wiersza komend**

Produkty DB2 zwracają wartość SQLSTATE dla warunków, które mogą zaistnieć w wyniku instrukcji SQL. Pomoc dotycząca wartości SQLSTATE zawiera wyjaśnienia znaczenia stanów SQL i opisy kodów klas stanów SQL.

#### **Procedura**

Aby uruchomić pomoc dotyczącą stanów SQL, otwórz procesor wiersza komend i wpisz: ? *sqlstate* lub ? *kod klasy*

gdzie *stan sql* reprezentuje poprawny pięciocyfrowy stan SQL, a *kod klasy* reprezentuje pierwsze dwie cyfry stanu SQL.

Na przykład: ? 08003 wyświetla pomoc dotyczącą stanu SQL 08003, a ? 08 wyświetli pomoc dotyczącą kodu klasy 08.

## **Uzyskiwanie dostępu do różnych wersji Centrum informacyjnego DB2**

Dokumentacja innych wersji produktów DB2 znajduje się w odrębnych Centrach informacyjnych w serwisie ibm.com.

### **O tym zadaniu**

Dla tematów dotyczących produktu DB2 wersja 10.1, adres *Centrum informacyjnego DB2* to [http://publib.boulder.ibm.com/infocenter/db2luw/v10r1.](http://publib.boulder.ibm.com/infocenter/db2luw/v10r1)

Dla tematów dotyczących produktu DB2, wersja 9.8, adres *Centrum informacyjnego DB2* to: [http://publib.boulder.ibm.com/infocenter/db2luw/v9r8/.](http://publib.boulder.ibm.com/infocenter/db2luw/v9r8/)

Dla tematów dotyczących produktu DB2, wersja 9.7, adres *Centrum informacyjnego DB2* to: [http://publib.boulder.ibm.com/infocenter/db2luw/v9r7/.](http://publib.boulder.ibm.com/infocenter/db2luw/v9r7/)

Dla tematów dotyczących produktu DB2, wersja 9.5, adres *Centrum informacyjnego DB2* to: [http://publib.boulder.ibm.com/infocenter/db2luw/v9r5.](http://publib.boulder.ibm.com/infocenter/db2luw/v9r5)

Dla tematów dotyczących produktu DB2, wersja 9.1, adres *Centrum informacyjnego DB2* to: [http://publib.boulder.ibm.com/infocenter/db2luw/v9/.](http://publib.boulder.ibm.com/infocenter/db2luw/v9/)

Dla tematów dotyczących produktu DB2, wersja 8, adres *Centrum informacyjnego DB2* to: [http://publib.boulder.ibm.com/infocenter/db2luw/v8/.](http://publib.boulder.ibm.com/infocenter/db2luw/v8/)

## **Aktualizowanie Centrum informacyjnego DB2 zainstalowanego na komputerze lokalnym lub serwerze intranetowym**

Lokalnie zainstalowane Centrum informacyjne DB2 musi być okresowo aktualizowane.

## **Zanim rozpoczniesz**

Centrum informacyjne DB2 wersja 10.1 musi być już zainstalowane. Szczegółowe informacje zawiera temat "Instalowanie Centrum informacyjnego DB2 za pomocą Kreatora instalacji DB2" w podręczniku *Instalowanie serwerów DB2*. Wszystkie wymagania wstępne i ograniczenia dotyczące instalowania Centrum informacyjnego mają zastosowanie także do aktualizowania Centrum informacyjnego.

## **O tym zadaniu**

Istniejące Centrum informacyjne DB2 może być aktualizowane automatycznie lub recznie:

- v Aktualizacje automatyczne powodują zaktualizowanie istniejących opcji i języków Centrum informacyjnego. Zaletą aktualizacji automatycznych jest skrócenie czasu niedostępności Centrum informacyjnego w porównaniu z aktualizacją ręczną. Ponadto aktualizacje automatyczne mogą być przeprowadzane w ramach innych okresowo wykonywanych zadań wsadowych.
- v Aktualizacje ręczne umożliwiają aktualizację istniejących opcji i języków Centrum informacyjnego. Aktualizacje automatyczne skracają czas przestojów, jednak w przypadku dodawania opcji lub języków niezbędne jest zastosowanie procesu ręcznego. Załóżmy na przykład, że lokalne Centrum informacyjne zostało pierwotnie zainstalowane z językiem angielskim i polskim, a teraz chcemy zainstalować także język niemiecki; aktualizacja ręczna spowoduje zainstalowanie języka niemieckiego oraz zaktualizowanie dotychczas zainstalowanych opcji i języków Centrum informacyjnego. Ręczna aktualizacja wymaga jednak ręcznego zatrzymania, zaktualizowania i zrestartowania Centrum informacyjnego. W trakcie całego procesu aktualizacji Centrum informacyjne jest niedostępne. W procesie aktualizacji automatycznej Centrum informacyjne jest wyłączane w celu zrestartowania dopiero po aktualizacji.

W tym temacie szczegółowo omówiono proces aktualizacji automatycznych. Instrukcję aktualizacji ręcznej zawiera temat "Ręczne aktualizowanie Centrum informacyjnego DB2 zainstalowanego na komputerze lokalnym lub serwerze intranetowym".

#### **Procedura**

Aby zaktualizować automatycznie Centrum informacyjne DB2 zainstalowane na komputerze lokalnym lub serwerze intranetowym, wykonaj następujące czynności:

- 1. W systemach operacyjnych Linux:
	- a. Przejdź do katalogu, w którym zainstalowane jest Centrum informacyjne. Domyślnie Centrum informacyjne DB2 jest instalowane w katalogu /opt/ibm/db2ic/10.1.
	- b. Przejdź z katalogu instalacyjnego do podkatalogu doc/bin.
	- c. Uruchom skrypt update-ic: update-ic
- 2. W systemach operacyjnych Windows:
	- a. Otwórz okno komend.
	- b. Przejdź do katalogu, w którym zainstalowane jest Centrum informacyjne. Domyślnie Centrum informacyjne DB2 jest instalowane w katalogu <Program Files>\IBM\DB2 Information Center\wersja 10.1, gdzie <Program Files> reprezentuje położenie katalogu Program Files.
	- c. Przejdź z katalogu instalacyjnego do podkatalogu doc\bin.
	- d. Uruchom plik update-ic.bat: update-ic.bat

### **Wyniki**

Centrum informacyjne DB2 zostanie zrestartowane automatycznie. Jeśli aktualizacje były dostępne, w Centrum informacyjnym zostaną wyświetlone nowe i zaktualizowane tematy. Jeśli aktualizacje Centrum informacyjnego nie były dostępne, do dziennika zostanie dodany stosowny komunikat. Plik dziennika znajduje się w katalogu doc\eclipse\configuration. Nazwa pliku dziennika jest losową liczbą. Na przykład: 1239053440785.log.

## **Ręczne aktualizowanie Centrum informacyjnego DB2 zainstalowanego na komputerze lokalnym lub serwerze intranetowym**

Jeśli Centrum informacyjne DB2 zostało zainstalowane lokalnie, można pobierać i instalować aktualizacje dokumentacji udostępniane przez firmę IBM.

### **O tym zadaniu**

Aby zaktualizować lokalnie zainstalowane *Centrum informacyjne DB2* ręcznie, wykonaj następujące czynności:

- 1. Zatrzymaj *Centrum informacyjne DB2* na komputerze i zrestartuj je w trybie autonomicznym. Uruchomienie Centrum informacyjnego w trybie autonomicznym umożliwia jego aktualizację, ale nie pozwala na dostęp do niego innym użytkownikom w sieci. Centrum informacyjne DB2 działające na stacji roboczej zawsze działa w trybie autonomicznym.
- 2. Aby sprawdzić dostępne aktualizacje, należy użyć funkcji Aktualizuj. Jeśli istnieją aktualizacje, które należy zainstalować, można je pobrać i zainstalować za pomocą funkcji Aktualizuj.

**Uwaga:** Jeśli dane środowisko wymaga zainstalowania aktualizacji *Centrum informacyjnego DB2* na komputerze, który nie jest podłączony do Internetu, należy utworzyć lokalną kopię lustrzaną serwera aktualizacji za pomocą komputera podłączonego do Internetu i z zainstalowanym *Centrum informacyjnym DB2*. Jeśli w danej sieci aktualizację będzie instalować wielu użytkowników, można skrócić czas wymagany do zainstalowania aktualizacji na komputerze danej osoby, tworząc lokalną kopię serwera aktualizacji i konfigurując dla niego serwer proxy. Jeśli pakiety aktualizacyjne są dostępne, należy je uzyskać za pomocą opcji Aktualizuj. Opcja Aktualizuj jest dostępna tylko w trybie autonomicznym.

3. Zatrzymaj autonomiczne Centrum informacyjne i zrestartuj *Centrum informacyjne DB2* na komputerze.

**Uwaga:** W systemie Windows 2008, Windows Vista (i nowszych) komendy przedstawione w późniejszej części tej sekcji muszą być uruchamiane przez administratora. Aby otworzyć wiersz komend lub program graficzny z pełnymi uprawnieniami administratora, kliknij skrót prawym przyciskiem myszy i wybierz opcję **Uruchom jako**.

### **Procedura**

Aby zaktualizować *Centrum informacyjne DB2* zainstalowane na komputerze lub serwerze intranetowym:

- 1. Zatrzymaj *Centrum informacyjne DB2*.
	- v W systemie Windows kliknij kolejno opcje: **Start** > **Panel sterowania** > **Narzędzia administracyjne** > **Usługi**. Następnie kliknij prawym przyciskiem myszy usługę **Centrum informacyjne** DB2 i wybierz opcję **Zatrzymaj**.
	- v W systemie Linux wprowadź następującą komendę:

/etc/init.d/db2icdv10 stop

- 2. Uruchom Centrum informacyjne w trybie autonomicznym.
	- W systemie Windows:
		- a. Otwórz okno komend.
		- b. Przejdź do katalogu, w którym zainstalowane jest Centrum informacyjne. Domyślnie *Centrum informacyjne DB2* jest instalowane w katalogu *Program\_Files*\IBM\DB2 Information Center\wersja 10.1, gdzie *Program\_Files* reprezentuje położenie katalogu Program Files.
		- c. Przejdź z katalogu instalacyjnego do podkatalogu doc\bin.
		- d. Uruchom plik help\_start.bat:

help\_start.bat

- W systemie Linux:
	- a. Przejdź do katalogu, w którym zainstalowane jest Centrum informacyjne. Domyślnie *Centrum informacyjne DB2* jest instalowane w katalogu /opt/ibm/db2ic/10.1.
	- b. Przejdź z katalogu instalacyjnego do podkatalogu doc/bin.
	- c. Uruchom skrypt help\_start:

help\_start

Zostanie uruchomiona domyślna przeglądarka WWW systemu, a w niej autonomiczne Centrum informacyjne.

- 3. Kliknij przycisk **Aktualizuj** ( ). (W przeglądarce należy włączyć obsługę JavaScript). W prawym panelu Centrum informacyjnego kliknij opcję **Znajdź aktualizacje**. Zostanie wyświetlona lista aktualizacji dla istniejącej dokumentacji.
- 4. Aby zainicjować proces instalowania, zaznacz elementy, które chcesz zainstalować, a następnie kliknij przycisk **Zainstaluj aktualizacje**.
- 5. Po zakończeniu procesu instalowania, kliknij przycisk **Zakończ**.
- 6. Zatrzymaj autonomiczne Centrum informacyjne:
	- W systemach Windows przejdź do podkatalogu doc $\binom{\text{bin}}{w}$  katalogu instalacyjnym i uruchom plik help\_end.bat:

help end.bat

**Uwaga:** Plik wsadowy help\_end zawiera komendy wymagane do bezpiecznego zatrzymania procesów, które zostały uruchomione za pomocą pliku wsadowego help\_start. Do zatrzymania pliku help\_start.bat nie należy używać kombinacji klawiszy Ctrl-C lub jakiejkolwiek innej metody.

v W systemach Linux przejdź do podkatalogu doc/bin w katalogu instalacyjnym i uruchom skrypt help\_end:

help\_end

**Uwaga:** Skrypt help\_end zawiera komendy wymagane do bezpiecznego zatrzymania procesów, które zostały uruchomione za pomocą skryptu help\_start. Do zatrzymania skryptu help\_start nie należy używać żadnej innej metody.

- 7. Zrestartuj *Centrum informacyjne DB2*.
	- v W systemie Windows kliknij kolejno opcje: **Start** > **Panel sterowania** > **Narzędzia administracyjne** > **Usługi**. Następnie kliknij prawym przyciskiem myszy usługę **Centrum informacyjne** DB2 i wybierz opcję **Uruchom**.
	- v W systemie Linux wprowadź następującą komendę: /etc/init.d/db2icdv10 start

#### **Wyniki**

Zostanie wyświetlone zaktualizowane *Centrum informacyjne DB2* z nowymi, zaktualizowanymi tematami.

## **Kursy DB2**

Kursy DB2 pomagają w poznawaniu różnych aspektów dotyczących produktów bazodanowych DB2. Lekcje zawierają szczegółowe instrukcje krok po kroku.

#### **Zanim rozpoczniesz**

Wersja XHTML niniejszego kursu znajduje się w Centrum informacyjnym pod adresem [http://publib.boulder.ibm.com/infocenter/db2luw/v10r1/.](http://publib.boulder.ibm.com/infocenter/db2luw/10r1/)

W niektórych lekcjach wykorzystano przykładowe dane lub kod programu. Opisy wymagań wstępnych dla wykonania konkretnych zadań znajdują się w treści kursu.

#### **Kursy DB2**

Aby wyświetlić kurs, kliknij jego tytuł.

**"pureXML" w podręczniku** *pureXML Guide*

Konfigurowanie bazy danych DB2 do przechowywania danych XML i wykonywania podstawowych operacji na rodzimej składnicy danych XML.

## **Informacje dotyczące rozwiązywania problemów związanych z programem DB2**

Użytkownik ma do dyspozycji wiele różnych informacji dotyczących diagnozowania i rozwiązywania problemów pojawiających się w trakcie korzystania z produktów bazodanowych DB2.

#### **Dokumentacja DB2**

Informacje na temat rozwiązywania problemów można znaleźć w publikacji *Troubleshooting and Tuning Database Performance* lub w sekcji poświęconej podstawowym informacjom o bazach danych w *Centrum informacyjnym DB2*, zawierającym:

- v Informacje o sposobach lokalizowania i identyfikowania problemów za pomocą narzędzi diagnostycznych i programów narzędziowych DB2.
- v Rozwiązania najczęściej występujących problemów.
- v Porady dotyczące rozwiązywania innych problemów, z którymi można się zetknąć w trakcie korzystania z produktów bazodanowych DB2.

#### **Portal wsparcia IBM**

Skorzystaj z Portalu wsparcia IBM w razie wystąpienia problemów, gdy potrzebujesz pomocy w znalezieniu prawdopodobnych przyczyn i możliwych rozwiązań. Serwis wsparcia technicznego zawiera odsyłacze do najnowszych publikacji dotyczących produktu DB2, not technicznych, raportów APAR (Authorized Program Analysis Reports), poprawek błędów, pakietów poprawek oraz innych zasobów. Użytkownik może przeszukiwać tę bazę wiedzy, aby znaleźć możliwe rozwiązania określonych problemów.

Portal wsparcia IBM pod adresem [http://www.ibm.com/support/entry/portal/](http://www.ibm.com/support/entry/portal/Overview/Software/Information_Management/DB2_for_Linux,_UNIX_and_Windows) [Overview/Software/Information\\_Management/](http://www.ibm.com/support/entry/portal/Overview/Software/Information_Management/DB2_for_Linux,_UNIX_and_Windows) [DB2\\_for\\_Linux,\\_UNIX\\_and\\_Windows](http://www.ibm.com/support/entry/portal/Overview/Software/Information_Management/DB2_for_Linux,_UNIX_and_Windows)
#### <span id="page-72-0"></span>**Warunki**

Zezwolenie na korzystanie z tych publikacji jest przyznawane na poniższych warunkach.

**Zakres stosowania:** Niniejsze warunki stanowią uzupełnienie warunków używania serwisu WWW IBM.

**Użytek osobisty:** Użytkownik ma prawo kopiować te publikacje do własnego, niekomercyjnego użytku pod warunkiem zachowania wszelkich uwag dotyczących praw własności. Użytkownik nie ma prawa dystrybuować ani wyświetlać tych publikacji czy ich części, ani też wykonywać na ich podstawie prac pochodnych bez wyraźnej zgody IBM.

**Użytek służbowy:** Użytkownik ma prawo kopiować te publikacje, dystrybuować je i wyświetlać wyłącznie w ramach przedsiębiorstwa Użytkownika pod warunkiem zachowania wszelkich uwag dotyczących praw własności. Użytkownik nie ma prawa wykonywać na podstawie tych publikacji ani ich części prac pochodnych, kopiować ich, dystrybuować ani wyświetlać poza przedsiębiorstwem Użytkownika bez wyraźnej zgody IBM.

**Zezwolenia:** Z wyjątkiem zezwoleń wyraźnie udzielonych w niniejszym dokumencie, nie udziela się jakichkolwiek innych zezwoleń, licencji ani praw, wyraźnych czy domniemanych, odnoszących się do tych publikacji czy jakichkolwiek informacji, danych, oprogramowania lub innej własności intelektualnej, o których mowa w niniejszym dokumencie.

IBM zastrzega sobie prawo do anulowania zezwolenia przyznanego w niniejszym dokumencie w każdej sytuacji, gdy, według uznania IBM, korzystanie z tych publikacji jest szkodliwe dla IBM lub jeśli IBM uzna, że warunki niniejszego dokumentu nie są przestrzegane.

Użytkownik ma prawo pobierać, eksportować lub reeksportować niniejsze informacje pod warunkiem zachowania bezwzględnej i pełnej zgodności z obowiązującym prawem i przepisami, w tym ze wszelkimi prawami i przepisami eksportowymi Stanów Zjednoczonych.

IBM NIE UDZIELA JAKICHKOLWIEK GWARANCJI, W TYM TAKŻE RĘKOJMI, DOTYCZĄCYCH TREŚCI TYCH PUBLIKACJI. PUBLIKACJE TE SĄ DOSTARCZANE W STANIE, W JAKIM SIĘ ZNAJDUJĄ ("AS-IS") BEZ UDZIELANIA JAKICHKOLWIEK GWARANCJI, W TYM TAKŻE RĘKOJMI, WYRAŹNYCH CZY DOMNIEMANYCH, A W SZCZEGÓLNOŚCI DOMNIEMANYCH GWARANCJI PRZYDATNOŚCI HANDLOWEJ CZY PRZYDATNOŚCI DO OKREŚLONEGO CELU.

**Znaki towarowe IBM:** IBM, logo IBM i ibm.com znakami towarowymi lub zastrzeżonymi znakami towarowymi International Business Machines Corp. zarejestrowanymi w wielu systemach prawnych na całym świecie. Pozostałe nazwy produktów i usług mogą być znakami towarowymi IBM lub innych przedsiębiorstw. Aktualna lista znaków towarowych IBM jest dostępna w serwisie WWW pod adresem [www.ibm.com/legal/copytrade.shtml](http://www.ibm.com/legal/copytrade.shtml)

#### <span id="page-74-0"></span>**Dodatek C. Uwagi**

Niniejsza publikacja została przygotowana z myślą o produktach i usługach oferowanych w Stanach Zjednoczonych. Informacje o produktach niebędących produktami IBM oparto na informacjach dostępnych w momencie pierwszej publikacji niniejszego dokumentu. Informacje te mogą ulec zmianie.

Produktów, usług lub opcji opisywanych w tym dokumencie firma IBM nie musi oferować w innych krajach. Informacje o produktach i usługach dostępnych w danym kraju można uzyskać od lokalnego przedstawiciela IBM. Jakakolwiek wzmianka na temat produktu, programu lub usługi firmy IBM nie oznacza, że może być zastosowany jedynie ten produkt, ten program lub ta usługa firmy IBM. Zamiast nich można zastosować ich odpowiednik funkcjonalny, pod warunkiem, że nie narusza to praw własności intelektualnej firmy IBM. Jednakże cała odpowiedzialność za ocenę przydatności i sprawdzenie działania produktu, programu lub usługi pochodzących od producenta innego niż IBM spoczywa na użytkowniku.

IBM może posiadać patenty lub złożone wnioski patentowe na towary i usługi, o których mowa w niniejszej publikacji. Używanie tego dokumentu nie daje żadnych praw do tych patentów. Wnioski o przyznanie licencji można zgłaszać na piśmie pod adresem:

IBM Director of Licensing IBM Corporation North Castle Drive Armonk, NY 10504-1785 U.S.A.

Zapytania dotyczące zestawów znaków dwubajtowych (DBCS) należy kierować do lokalnych działów własności intelektualnej firmy IBM (IBM Intellectual Property Department) w kraju lub wysłać je na piśmie na adres:

Intellectual Property Licensing Legal and Intellectual Property Law IBM Japan, Ltd. 1623-14, Shimotsuruma, Yamato-shi Kanagawa 242-8502 Japan

**Poniższy akapit nie obowiązuje w Wielkiej Brytanii, a także w innych krajach, w których jego treść pozostaje w sprzeczności z przepisami prawa miejscowego:** FIRMA INTERNATIONAL BUSINESS MACHINES CORPORATION DOSTARCZA TĘ PUBLIKACJĘ W TAKIM STANIE, W JAKIM SIĘ ZNAJDUJE "AS IS" BEZ UDZIELANIA JAKICHKOLWIEK GWARANCJI (W TYM TAKŻE RĘKOJMI), WYRAŹNYCH LUB DOMNIEMANYCH, A W SZCZEGÓLNOŚCI DOMNIEMANYCH GWARANCJI PRZYDATNOŚCI HANDLOWEJ ORAZ PRZYDATNOŚCI DO OKREŚLONEGO CELU LUB GWARANCJI, ŻE PUBLIKACJA NIE NARUSZA PRAW OSÓB TRZECICH. Ustawodawstwa niektórych krajów nie dopuszczają zastrzeżeń dotyczących gwarancji wyraźnych lub domniemanych w odniesieniu do pewnych transakcji; w takiej sytuacji powyższe zdanie nie ma zastosowania.

Informacje zawarte w niniejszej publikacji mogą zawierać nieścisłości techniczne lub błędy drukarskie. Informacje te są okresowo aktualizowane, a zmiany te zostaną ujęte w kolejnych wydaniach tej publikacji. IBM zastrzega sobie prawo do wprowadzania ulepszeń i/lub zmian w produktach i/lub programach opisanych w tej publikacji w dowolnym czasie, bez wcześniejszego powiadomienia.

Wszelkie odniesienia dotyczące serwisów WWW nienależących do IBM zostały zamieszczone tylko w charakterze udogodnienia i nie należy ich traktować jako materiałów promujących te serwisy WWW. Materiały zawarte w tych serwisach WWW nie stanowią części materiałów przeznaczonych dla niniejszego produktu IBM i użytkownicy korzystają z tych serwisów WWW na własne ryzyko.

IBM ma prawo do korzystania i rozpowszechniania informacji przysłanych przez użytkownika w dowolny sposób, jaki uzna za właściwy, bez żadnych zobowiązań wobec ich autora.

Licencjobiorcy tego programu, którzy chcieliby uzyskać informacje na temat programu w celu: (i) wdrożenia wymiany informacji między niezależnie utworzonymi programami i innymi programami (łącznie z tym opisywanym) oraz (ii) wykorzystywania wymienianych informacji, powinni skontaktować się z:

IBM Canada Limited U59/3600 3600 Steeles Avenue East Markham, Ontario L3R 9Z7 CANADA

Informacje takie mogą być udostępnione, o ile spełnione zostaną odpowiednie warunki, w tym, w niektórych przypadkach, uiszczenie odpowiedniej opłaty.

Licencjonowany program opisany w tym dokumencie oraz wszystkie inne licencjonowane materiały dostępne dla tego programu są dostarczane przez IBM na warunkach określonych w Umowie IBM z Klientem, Międzynarodowej Umowie Licencyjnej IBM na Program lub w innych podobnych umowach zawartych między IBM i użytkownikami.

Wszelkie dane dotyczące wydajności zostały zebrane w kontrolowanym środowisku. W związku z tym rezultaty uzyskane w innych środowiskach operacyjnych mogą się znacząco różnić. Niektóre pomiary mogły być dokonywane na systemach będących w fazie rozwoju i nie ma gwarancji, że pomiary te wykonane na ogólnie dostępnych systemach dadzą takie same wyniki. Niektóre z pomiarów mogły być estymowane przez ekstrapolację. Rzeczywiste wyniki mogą być inne. Użytkownicy powinni we własnym zakresie sprawdzić odpowiednie dane dla ich środowiska.

Informacje dotyczące produktów innych firm zostały uzyskane od dostawców tych produktów z opublikowanych przez nich zapowiedzi lub innych powszechnie dostępnych źródeł. Firma IBM nie testowała tych produktów i nie może potwierdzić dokładności pomiarów wydajności, kompatybilności ani żadnych innych danych związanych z tymi produktami. Pytania dotyczące możliwości produktów innych firm należy kierować do dostawców tych produktów.

Jakiekolwiek wzmianki na temat kierunków rozwoju firmy IBM mogą ulec zmianie lub anulowaniu bez uprzedzenia i dotyczą jedynie ogólnych celów i założeń.

Publikacja ta może zawierać przykładowe dane i raporty używane w codziennej działalności biznesowej. W celu kompleksowego zilustrowania tej działalności podane przykłady zawierają nazwy osób, firm i ich produktów. Wszystkie te nazwiska/nazwy są fikcyjne i jakakolwiek ich zbieżność z prawdziwymi nazwiskami/nazwami jest całkowicie przypadkowa.

LICENCJA NA PRAWA AUTORSKIE:

Niniejsza publikacja zawiera przykładowe aplikacje w kodzie źródłowym, ilustrujące techniki programowania w różnych systemach operacyjnych. Użytkownik może kopiować, modyfikować i rozpowszechniać te programy przykładowe w dowolnej formie bez uiszczania opłat na rzecz firmy IBM, w celu rozbudowy, użytkowania, handlowym lub w celu rozpowszechniania aplikacji zgodnych z aplikacyjnym interfejsem programowym dla tego systemu operacyjnego, dla którego napisane były programy przykładowe. Programy przykładowe nie zostały gruntownie przetestowane. Firma IBM nie może zatem gwarantować lub sugerować niezawodności, użyteczności i funkcjonalności tych programów. Programy przykładowe są dostarczane w stanie, w jakim się znajdują ("AS IS"), bez jakichkolwiek gwarancji, w tym także rękojmi. IBM nie ponosi odpowiedzialności za jakiekolwiek szkody wynikające z używania programów przykładowych.

Każda kopia lub dowolna część programów przykładowych, albo też dowolna praca pochodna, musi zawierać poniższą informację o prawach autorskich:

© (*nazwa\_firmy\_użytkownika*) (*rok*). Części niniejszego kodu pochodzą z programów przykładowych IBM Corp. Sample Programs. © Copyright IBM Corp. \_*rok\_lub\_lata*\_. Wszelkie prawa zastrzeżone.

#### **Znaki towarowe**

IBM, logo IBM i ibm.com są znakami towarowymi lub zastrzeżonymi znakami towarowymi International Business Machines Corp., zastrzeżonymi w jurysdykcjach wielu krajów. Pozostałe nazwy produktów i usług mogą być znakami towarowymi IBM lub innych przedsiębiorstw. Aktualna lista znaków towarowych IBM jest dostępna w serwisie WWW, w sekcji ["Copyright and trademark information"](http://www.ibm.com/legal/copytrade.html) (Informacje o prawach autorskich i znakach towarowych), pod adresem www.ibm.com/legal/copytrade.shtml.

Poniższe terminy są znakami towarowymi lub zastrzeżonymi znakami towarowymi innych przedsiębiorstw

- v Linux jest zastrzeżonym znakiem towarowym Linusa Torvaldsa w Stanach Zjednoczonych i/lub w innych krajach.
- v Java i wszystkie znaki towarowe oraz logo związane z Java są znakami towarowymi lub zastrzeżonymi znakami towarowymi firmy Oracle i/lub przedsiębiorstw afiliowanych Oracle.
- v UNIX jest zastrzeżonym znakiem towarowym The Open Group w Stanach Zjednoczonych i w innych krajach.
- v Intel, logo Intel, Intel Inside, logo Intel Inside, Celeron, Intel SpeedStep, Itanium oraz Pentium są znakami towarowymi lub zastrzeżonymi znakami towarowymi firmy Intel Corporation lub jej spółek zależnych w Stanach Zjednoczonych i/lub w innych krajach.
- v Microsoft, Windows, Windows NT i logo Windows są znakami towarowymi firmy Microsoft Corporation w Stanach Zjednoczonych i/lub w innych krajach.

Inne nazwy firm, produktów i usług mogą być znakami towarowymi lub znakami usług innych firm.

### **Indeks**

#### **A**

aktualizacje [Centrum informacyjne DB2 61](#page-68-0)[, 62](#page-69-0)

#### **B**

bazy danych na platformach mainframe [łączenie z 4](#page-11-0) bazy danych na platformach midrange [łączenie z 4](#page-11-0)

#### **C**

Centrum informacyjne DB2 [aktualizowanie 61](#page-68-0)[, 62](#page-69-0) [wersje 60](#page-67-0)

### **D**

db2dsdcfgfill, komenda [szczegóły 23](#page-30-0) deinstalowanie IBM Data Server Driver Package [Linux 39](#page-46-0) [UNIX 39](#page-46-0) [Windows 37](#page-44-0) [klienty serwera danych IBM 51](#page-58-0) diagnozowanie problemów [dostępne informacje 64](#page-71-0) [kursy 64](#page-71-0) dokumentacja [drukowana 57](#page-64-0) [pliki PDF 57](#page-64-0) [przegląd 57](#page-64-0) [warunki używania 65](#page-72-0)

## **I**

IBM Data Server Client [przegląd 43](#page-50-0) IBM Data Server Driver Package instalowanie [Linux 12](#page-19-0) [opcje komendy setup 11](#page-18-0) [UNIX 12](#page-19-0) [Windows 11](#page-18-0) [ograniczenia 9](#page-16-0)[, 10](#page-17-0) [przegląd 3](#page-10-0) sprawdzanie poprawności instalacji [ADO.NET 28](#page-35-0) [alias DSN 25](#page-32-0) [CLPPlus 25](#page-32-0) [za pomocą interfejsu CLI 25](#page-32-0) wymagania instalacyjne [Linux 10](#page-17-0) [UNIX 10](#page-17-0) [Windows 9](#page-16-0)

instrukcje SQL pomoc [wyświetlanie 60](#page-67-0)

#### **K**

klienty [kombinacje serwerów 5](#page-12-0) klienty serwera danych IBM instalowanie [Linux 49](#page-56-0) [UNIX 49](#page-56-0) [Windows 45](#page-52-0) [konta użytkowników 45](#page-52-0) klienty serwerów danych IBM instalowanie [Windows 11](#page-18-0) [typy 3](#page-10-0) komendy [db2dsdcfgfill 23](#page-30-0) db2setup [klienty serwera danych, instalowanie 49](#page-56-0) komunikacja klient-serwer połączenia [konfigurowanie 15](#page-22-0) konta użytkowników [klienty serwera danych IBM 45](#page-52-0) kursy [diagnozowanie problemów 64](#page-71-0) [lista 64](#page-71-0) [pureXML 64](#page-71-0) [rozwiązywanie problemów 64](#page-71-0)

#### **L**

Linux instalowanie [IBM Data Server Driver Package 12](#page-19-0) [klienty serwera danych IBM 49](#page-56-0)

#### **M**

miejsce na dysku [wymagania 9](#page-16-0) moduły scalające [instancja produktu IBM Data Server Driver Package 33](#page-40-0)

#### **P**

pamięć wymagania [IBM Data Server Driver Package 9](#page-16-0) [parametry sterownika serwera danych 19](#page-26-0) [plik db2dsdriver.cfg 19](#page-26-0) [plik konfiguracyjny 19](#page-26-0) pomoc [instrukcje SQL 60](#page-67-0) produkty DB2 [informacje ogólne 55](#page-62-0)

produkty DB2 *(kontynuacja)* [pakiety 55](#page-62-0) protokoły komunikacyjne [przegląd 17](#page-24-0)

#### **R**

rozszerzony procesor wiersza komend (CLPPlus) [przegląd 4](#page-11-0) rozwiązywanie problemów [informacje w postaci elektronicznej 64](#page-71-0) [kursy 64](#page-71-0)

# **S**

serwery [kombinacje klientów 5](#page-12-0) sterowniki serwera danych IBM [typy 3](#page-10-0)

### **T**

TCP/IP [IBM Data Server Driver Package 17](#page-24-0) [tworzenie pliku konfiguracyjnego, komenda 23](#page-30-0)

## **U**

```
UNIX
   instalowanie
      IBM Data Server Driver Package 12
      klienty serwera danych IBM 49
uwagi 67
```
#### **W**

```
warunki
  publikacje 65
Windows
   instalowanie
      IBM Data Server Driver Package 11
      klienty serwerów danych IBM 11, 45
```
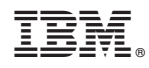

Drukowane w USA

GC85-0482-00

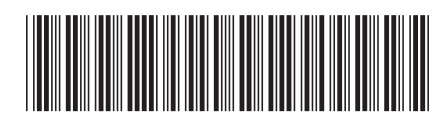

Spine information: Spine information:

Instalowanie klientów serwera danych IBM

 $\text{IBM DB2 10.1 dla systemów Linux, UNIX i Windows, i Windows & and ows \n
$$
\mathbf{F} = \mathbf{F} \cdot \mathbf{F} \cdot \
$$$ IBM DB2 10.1 dla systemów Linux, UNIX i Windows

1